# Руководство пользователя

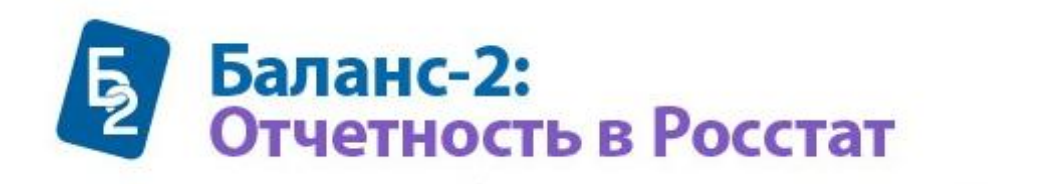

 $0 - 0$ 

Версия 1.11.2 сборка 12 от 07.02.2011 г.

© ЗАО "ОВИОНТ ИНФОРМ", 2010-2011 www.balans2.ru www.oviont.ru b2W@oviont.ru

# **СОДЕРЖАНИЕ**

<span id="page-0-0"></span>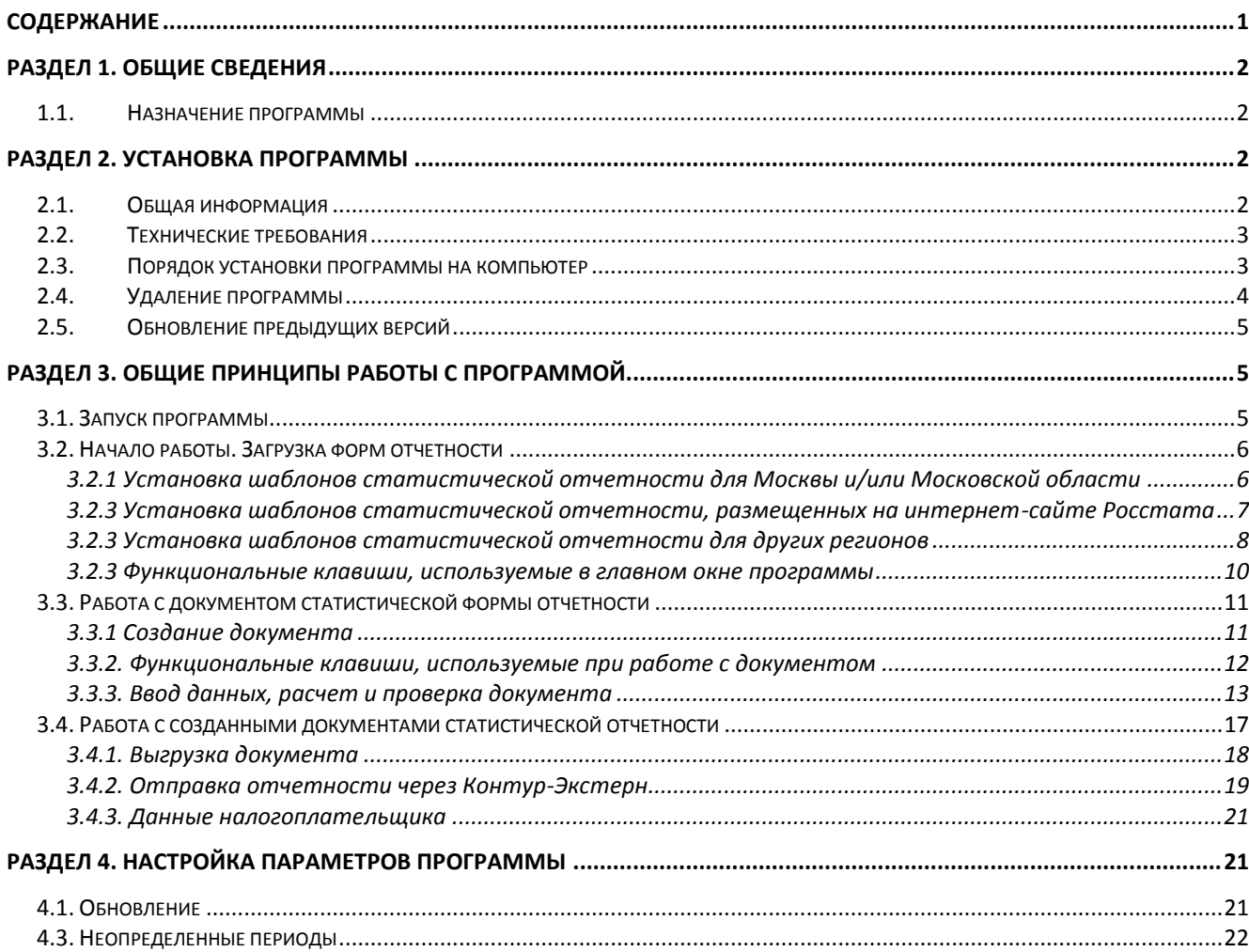

# **РАЗДЕЛ 1. ОБЩИЕ СВЕДЕНИЯ**

# *1.1. Назначение программы*

<span id="page-1-1"></span><span id="page-1-0"></span>Программа «Баланс 2: Отчетность в Росстат» (далее по тексту, сокращенно – «Б2: Отчетность в Росстат») предназначена для подготовки, проверки и отправки отчетности в органы статистики.

Программа «Баланс 2: Отчетность в Росстат» позволяет осуществлять:

- Загрузку шаблонов **всех отчетных форм**, размещенных на официальных сайтах территориальных органов Федеральной службы государственной статистики по субъектам РФ;
- *Удобную* подготовку документов отчетности в Росстат нескольких организаций и их обособленных подразделений на основе загруженных шаблонов отчетных форм Росстата;
- Расчет показателей форм отчетности в Росстат, проверки данных отчетных документов с использованием внутри- и междокументных контрольных соотношений, просмотр протоколов всех выявленных ошибок;
- Формирование истории сданных отчетов на базе структурированного по периодам отчетности хранилища документов;
- Печать подготовленных документов отчетности в Росстат в том виде, в котором их принимают отделения Росстата;
- <span id="page-1-2"></span>Формирование файлов отчетности в формате Росстата для сдачи в электронном виде.

# **РАЗДЕЛ 2. УСТАНОВКА ПРОГРАММЫ**

## *2.1. Общая информация*

<span id="page-1-3"></span>Перед началом эксплуатации программы, ее необходимо установить на жесткий диск Вашего компьютера. Дистрибутив программы «Б2: Отчетность в Росстат» распространяется в виде *единого дистрибутива* — для первоначальной установки и обновления только изменившихся компонентов программы.

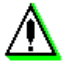

*Не согласованное с разработчиком перемещение любых файлов данной программы может безвозвратно нарушить работоспособность программы.* 

# *2.2. Технические требования*

<span id="page-2-0"></span>Перед установкой данного программного продукта убедитесь, что Ваши технические средства удовлетворяют следующим требованиям:

- компьютер: IBM PC-совместимый с процессором не ниже Pentium II;
- оперативная память емкостью не менее 270 Мбайт и выше (из них не  $\bullet$ менее 128 Мбайт должны быть свободны);
- требуемое свободное пространство на жестком диске: не менее 250 Mb;
- CD дисковод, если Вы приобрели дистрибутив программы «Б2: Расчеты с бюджетом» на компакт-диске;
- монитор с разрешением не ниже 800x600 (рекомендуемое разрешение 1024х768);
- подключение к Интернету, модем или сетевая карта со скоростью 100 Мбит (для возможности скачивания обновлений программы);
- современный принтер, корректно установленный в системе;
- наличие блока бесперебойного питания (желательно);
- русскоязычная операционная система: MS Windows 98SE / 2000 SP4 / XP SP1 - 2 / 2003 Server / Vista/Window 7;
- MS Word 2000/2003/XP (для прочтения руководства по использованию программы);
- желательно MS Excel 2000 и выше (для выгрузки некоторых таблиц);
- MS Internet Explorer версии 4.01 SP2 или выше.
- <span id="page-2-1"></span>*Установленная программа «Баланс-2W» вер. 1.103.275 или выше.*

## *2.3. Порядок установки программы на компьютер*

Программа «Б2: Отчетность в Росстат» функционирует совместно с программой «Баланс 2W» и использует ее базу данных и некоторые компоненты, поэтому установка программы должна выполняться *только после установки программы «Баланс 2W»* или на компьютер, на котором программа «Баланс 2W» была установлена ранее.

Установка и обновление программы должна выполняться пользователем с правами администратора.

Процесс установки как первоначальной, так и повторной, выполняется посредством запуска файла установки **FRS\_Setup\_1.10.x.xx.exe**. Если программа «Б2: Отчетность в Росстат» уже установлена и производится обновление версии, то перед началом необходимо выйти из программы «Б2: Отчетность в Росстат».

После установки программы перед заполнением форм необходимо осуществить загрузку шаблонов отчетных форм (*подробнее см. п. [3.2.](#page-5-0)  [Начало работы. Загрузка форм отчетности](#page-5-0)*).

## *2.4. Удаление программы*

<span id="page-3-0"></span>Удаление программы «Б2: Отчетность в Росстат» с компьютера, осуществляется двумя возможными способами:

I. **Через «Пуск -> Все программы»**, открыв «Пуск», «Все программы», найдя «Баланс-2», «Баланс-2: Отчетность в Росстат» и выбрав пункт «Удаление Баланс-2: Отчетность в Росстат»

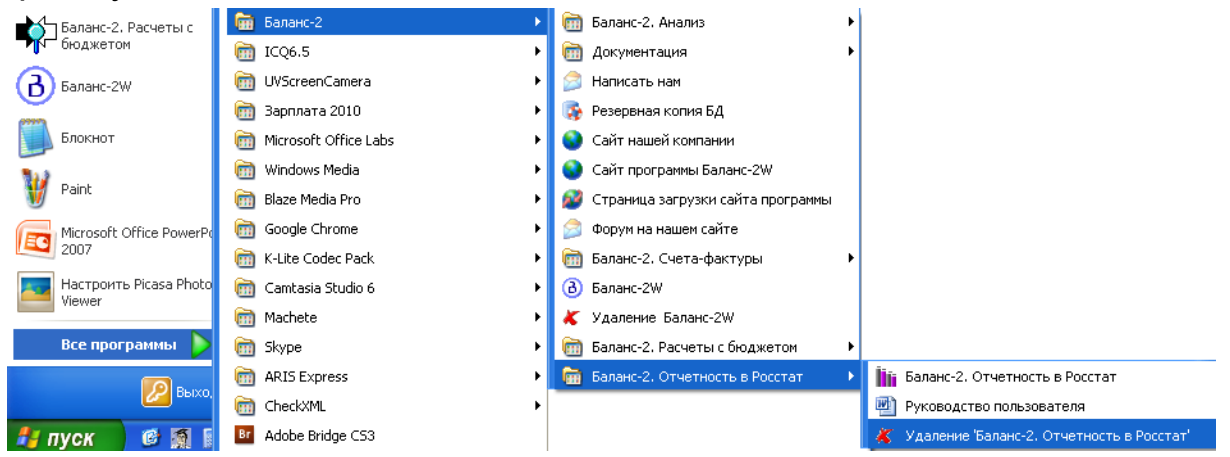

Рис. 1. Удаление программы «Баланс-2: Баланс-2: Отчетность в Росстат», вариант 1

II. **Через Панель управления»** в следующей последовательности:

1) Закройте программу «Б2: Отчетность в Росстат».

2) В операционной среде MS Windows вызовите «Панель управления».

3) В открывшемся меню нажмите «Установка и удаления программ».

4) В списке программ найдите программу «Баланс-2: Отчетность в Росстат».

5) Нажмите кнопку *«Удалить»*.

|                                       | В Установка и удаление программ                                     |                            |          |  |
|---------------------------------------|---------------------------------------------------------------------|----------------------------|----------|--|
|                                       | Установленные программы:<br>Показать обновления                     | ⊆ортировка: Имя            |          |  |
| Изменение или<br>удаление<br>программ | Windows Media Encoder 9 Series                                      | Размер                     | 13,60MB  |  |
|                                       | Windows Media Format 11 runtime                                     | Размер                     | 8.29MB   |  |
|                                       | Windows XP Service Pack 3                                           |                            |          |  |
| Установка                             | <b>В Архиватор WinRAR</b>                                           | Размер                     | 3,59MB   |  |
| программ                              | 15 Баланс-2. Отчетность в Росстат 1.10.1.5                          | Размер                     | 3,24MB   |  |
|                                       | Чтобы получить сведения о поддержке, щелкните здесь.                | Используется               | иногда   |  |
| Установка                             |                                                                     | Последний вызов 10.11.2010 |          |  |
| компонентов<br>Windows                | Чтобы удалить эту программу с этого компьютера, щелкните "Удалить". |                            | Удалить  |  |
|                                       | Баланс-2. Расчеты с бюджетом                                        | Размер                     | 261.00MB |  |
|                                       | Ст. Баланс-2: Анализ вер. 1.101.019                                 | Размер                     | 36,46MB  |  |
| Выбор                                 | Баланс-2: Счета-фактуры 0.98                                        | Размер                     | 7,38MB   |  |
| программ<br>по умолчанию              | Баланс-2: Формирование платежных поручений 1.30                     | Размер                     | 1.14MB   |  |
|                                       | ● Баланс-2W                                                         | Размер                     | 112,00MB |  |
|                                       | SE БухСофт-Предприниматель 2010                                     | Размер                     | 89,11MB  |  |
|                                       | <b>D</b> Декларация 2008                                            | Размер                     | 14,39MB  |  |
|                                       | <b>D</b> Декларация 2009                                            | Размер                     | 11,41MB  |  |
|                                       | еда выполнения Visual Studio 2005 Tools for Office, второй выпуск   | Размер                     | 6.84MB   |  |
|                                       | <b>Carnusine Mrn@Mail Du</b>                                        | Dansson                    | O OSAR   |  |

Рис. 2. Удаление программы «Баланс-2: Отчетность в Росстат», вариант 2

# *2.5. Обновление предыдущих версий*

<span id="page-4-0"></span>Обновление можно выполнить пользователям с правами Администратора двумя способами:

1)Обновление только изменившихся компонентов программы производится выполнением файла **FRS\_Setup\_1.10.x.xx.exe.** Обновление Базы Данных при этом выполнится автоматически с сохранением данных, введѐнных пользователем.

2)Полная переустановка программы:

удалить программу с компьютера (см. пункт [«Удаление программы»](#page-3-0));

<span id="page-4-1"></span>установить новую версию программы (см. пункт [«Порядок установки](#page-2-1)  [программы на компьютер»](#page-2-1)).

# <span id="page-4-2"></span>**РАЗДЕЛ 3. ОБЩИЕ ПРИНЦИПЫ РАБОТЫ С ПРОГРАММОЙ**

#### *3.1. Запуск программы*

Вызов программы осуществляется одним из следующих способов:

дважды кликнув мышью на иконке «Б2: Отчетность в Росстат» ([Рис. 3](#page-4-3)), находящейся на Рабочем столе;

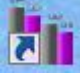

Рис. 3. Иконка программы «Баланс-2: Отчетность в Росстат»

- <span id="page-4-3"></span>в случае отсутствия иконки программы на рабочем столе пользователя, можно запустить программу из пункта меню *Пуск* → *Все программы* → *Баланс-2W* → *Б2: Отчетность в Росстат*;
- перейти в папку, в которую была установлена программа (по умолчанию это C:\Program Files\Oviont Inform\FRS) и запустить файл *FRS.exe*.

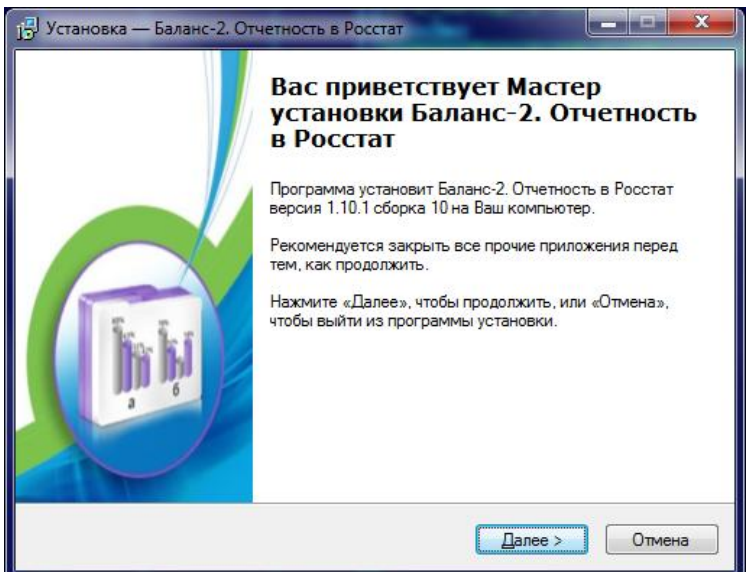

Рис. 4. Приглашение к установке программы «Баланс-2: Отчетность в Росстат»

## *3.2. Начало работы. Загрузка форм отчетности*

#### <span id="page-5-1"></span><span id="page-5-0"></span>**3.2.1 Установка шаблонов статистической отчетности для Москвы и/или Московской области**

Для начала работы программы необходимо установить файлы с шаблонами форм отчетности в Росстат. Для подготовки статистической отчетности в отделения Росстат **Москвы или Московской области** установка шаблонов отчетных форм осуществляется посредством выполнения файла **FRS\_Forms\_1.11.х.х.exe**, размещенного на [сайте](http://www.balans2.ru/ru/b2_frs/download/)  [Баланс-2.](http://www.balans2.ru/ru/b2_frs/download/)

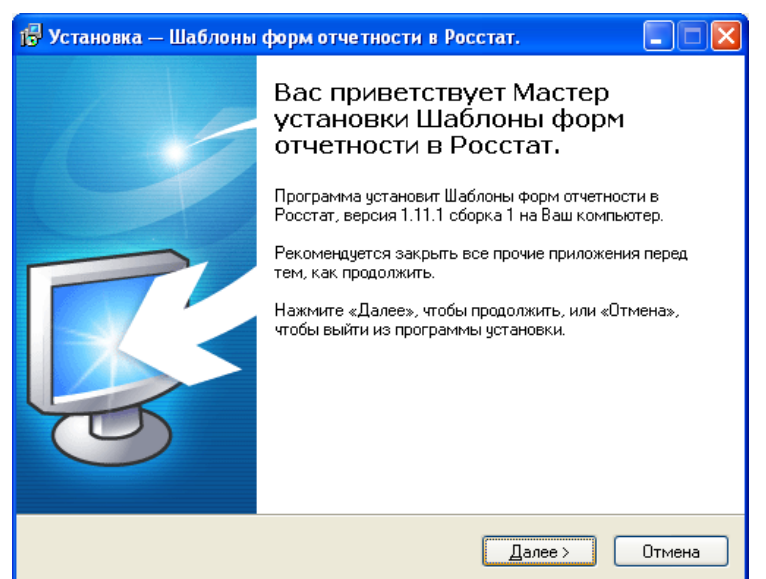

Рис. 5. Окно приветствия Мастера установки шаблонов форм отчетности в Росстат для Москвы и/или Московской области

В момент установки шаблонов будет предложен выбор:

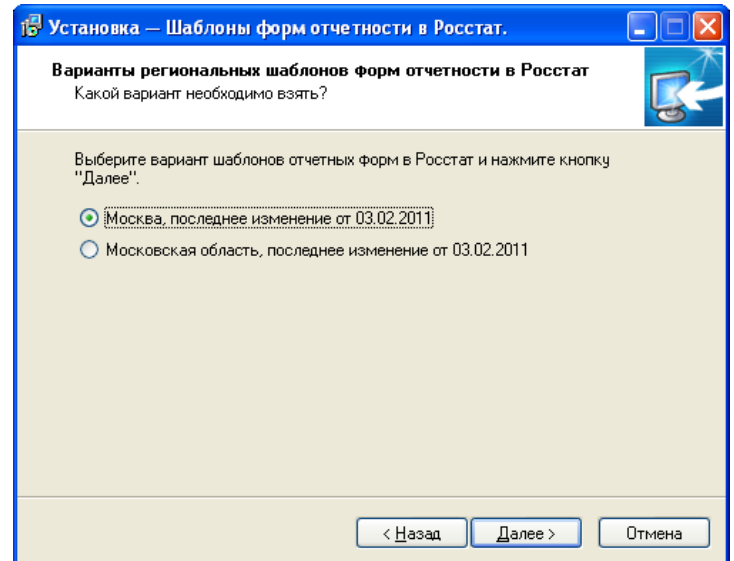

Рис. 6. Выбор региона, для которого устанавливаются шаблонов отчетных форм

В результате шаблоны отчетных форм для Москвы или Московской области будут установлены. После этого при входе в программу «Баланс-

2: Отчетность в Росстат» появится окно, представленное на [Рис. 11.](#page-8-0)

*ВНИМАНИЕ! Пользователю необходимо самостоятельно обновлять набор шаблонов форм отчетности. Для этого необходимо зайти на сайт [Баланс-2,](http://www.balans2.ru/ru/b2_frs/download/) скачать и установить файл FRS\_Forms\_1.11.х.х.exe. При этом если в шаблоне произошли несущественные изменения, то значения в ранее созданных документах будут перенесены в новый шаблон.*

#### <span id="page-6-0"></span>**3.2.3 Установка шаблонов статистической отчетности, размещенных [на](http://www.gks.ru/metod/xml/spisok.htm)  [интернет-сайте Росстата](http://www.gks.ru/metod/xml/spisok.htm)**

Для подготовки статистической отчетности по шаблонам, размещенным на сайте Федеральной службы государственной статистики, необходимо из раздела «**Шаблоны форм отчетности в Росстат [с](http://www.gks.ru/metod/xml/spisok.htm)  [интернет-сайта Росстата](http://www.gks.ru/metod/xml/spisok.htm)**» скачать и выполнить файл **FRS\_Forms\_GKS\_1.11.Х.Х.exe.**

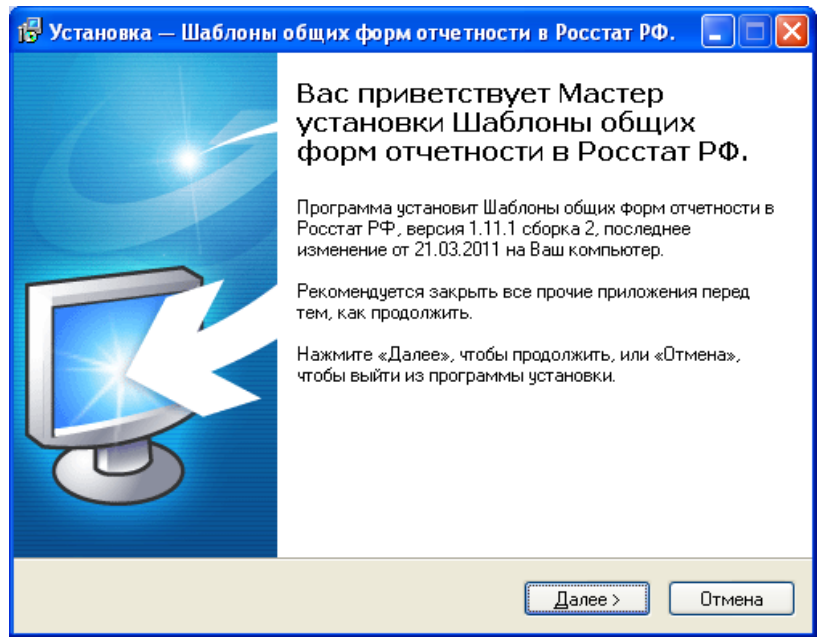

Рис. 7. Окно приветствия Мастера установки шаблонов форм отчетности в Росстат РФ

Шаблоны форм отчетности необходимо сохранить в папку, предлагаемую по умолчанию.

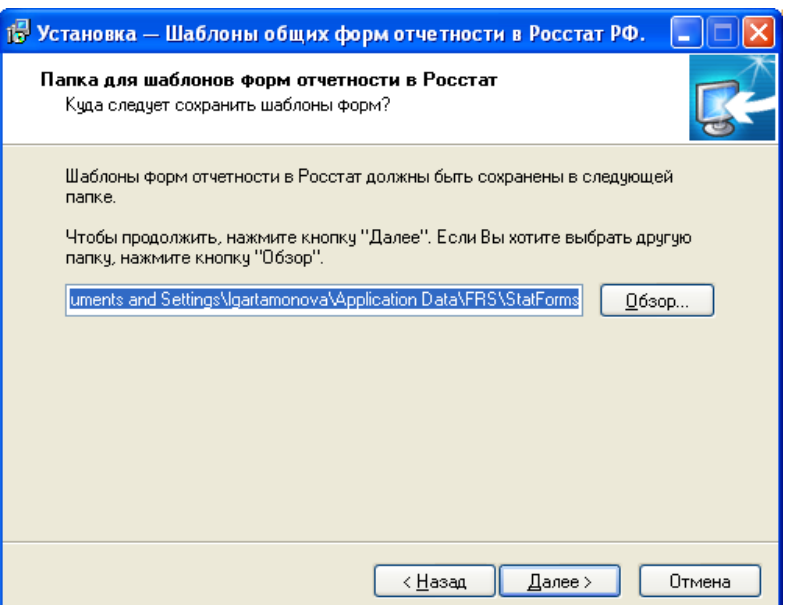

Рис. 8. Окно указания папки размещения шаблонов

*ВНИМАНИЕ! Пользователю самостоятельно нужно обновлять набор шаблонов форм отчетности, для чего зайти на сайт [Баланс-2,](http://www.balans2.ru/ru/b2_frs/download/) скачать и установить файл FRS\_Forms\_GKS\_1.11.ХХ.Х.exe. При этом если в шаблоне произошли небольшие изменения, то значения в ранее созданных документах будут перенесены в новый шаблон.*

## <span id="page-7-0"></span>**3.2.3 Установка шаблонов статистической отчетности для других регионов**

Для подготовки статистических форм отчетности **в другие регионы (не Москва или Московская область)** рекомендуем скачать с Интернетсайта Вашего территориального органа федеральной службы государственной статистики актуальный набор электронных файлов с шаблонами форм отчетности и сохранить их в отдельной папке на компьютере.

При первоначальном входе в программу пользователю представляется окно [\(Рис. 9\)](#page-7-1), где следует выбрать папку, в которой были предварительно размещены шаблоны отчетных форм.

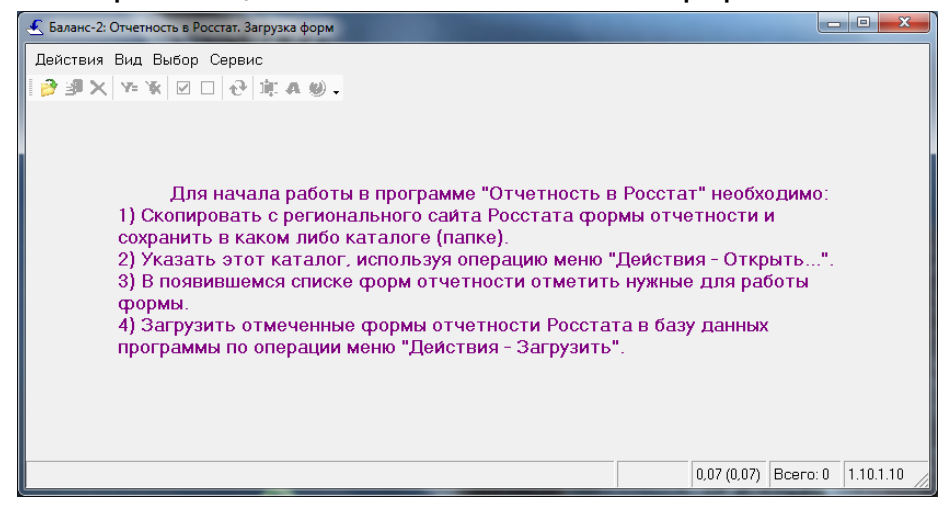

Рис. 9. Первоначальное окно программы «Баланс-2: Отчетность в Росстат»

<span id="page-7-1"></span>По нажатию на кнопку « Открыть» или в меню

**«Действия»\«Открыть»** пользователю предоставляется возможность открыть папку, где размещены шаблоны отчетных форм.

|                               | Указать каталог форм Росстата                                                                                                    |                                                                                                   |                                                                                                    |                                                                                                    |                                                                                                    |
|-------------------------------|----------------------------------------------------------------------------------------------------|---------------------------------------------------------------------------------------------------|----------------------------------------------------------------------------------------------------|----------------------------------------------------------------------------------------------------|----------------------------------------------------------------------------------------------------|
| Папка:                        | Templates                                                                                                    |                                                                                                   |                                                                                                    | ←白び雨・<br>$\vert \cdot \vert$                                                                                                    |                                                                                                    |
| Недавние<br>документы         | $\mathbb{E}[1$ avtotr_1.xml<br>$1d_1.xml$<br>1dap_1.xml<br>$\mathbb{S}$ 3i_1.xml<br>$\left \frac{d\mathbf{S}}{d\mathbf{S}}\right $ 3m 2.xml<br>$\left \frac{d\mathbf{P}}{d\mathbf{P}}\right $ 4z_1.xml | f24e_1.xml<br>fin_2privat_1.xml<br>fin_3privat_1.xml<br>gbo_2.xml<br>≌i 1nko 1.xml<br>≌i 2c_1.xml | os_2tpv_1.xml<br>$os_4$ os $1$ .xml<br>ov_2.xml<br>ov_3.xml<br>$\stackrel{\circ}{=}$ p4_nz_1.xml<br>≌ p4_nz_2.xml  | stk_un_p1_1.xml<br>stk_un_p1_2.xml<br>stk_un_p3_1.xml<br>stk_un_p3_1_k.xml<br>stk_un_p3_3.xml<br>to_1konopt_1.xml                           | $\mathbb{E}$ tr_1 reka_1.xml<br>tr_1trmor_1.xml<br>tr_1trvod_1.xml<br>≌]tr_2trgk_1.xml<br>@ tr_65avt_6.xml<br>un_p4_2.xml |
| Рабочий стол<br>Мои документы | $\mathbb{E}$ 8b_2.xml<br>$\mathbf{e}$ 8r_2.xml<br>$\mathbb{E}$ cx 3.xml<br>$\mathbb{E}$ cx_p1_2.xml<br>da_1.xml                                                                                        | ic 1.xml<br>in_p2kr_1.xml<br>ivt_2naukr_1.xml<br>ivt_4_inov_1.xml<br>jk 1.xml                     | $pm_1.xml$<br>pm_torg_3.xml<br>pril p2 1.xml<br>$\mathbf{r}$ rf 2.xml<br>$\stackrel{\text{\tiny def}}{=}$ rg_2.xml | $\stackrel{\text{\tiny def}}{=}$ to 1konroz 1.xml<br>$\cong$ to_1torgi_1.xml<br>to 3cbvivoz 1.xml<br>to_3torg_2.xml<br>to_4top_1.xml        | un_p4_2_g.xml<br>un_p4_4.xml<br>un p4 7.xml<br>un_p6_1.xml<br>un_pm_prom_1.xml                                            |
| Мой компьютер                 | $\mathbb{E}$ ea_gms_1.xml<br>$\stackrel{\text{{\tiny def}}}{=}$ ea_gms_2.xml<br> ≌ F5zkw_06_30004.xml<br>$\mathbb{E}$ f12_1.xml                                                                        | jx_22jkxsub_1.xml<br>≌] jx_26jkx_1.xml<br>$\mathbb{E}$ mp_1.xml<br>$\mathbb{E}$ oe_1tusl_1.xml    | sb_1.xml<br>$st\_c1\_1.xml$<br>$\mathbb{P}[\text{st\_jx\_22jkxs\_2.xml}]$<br>stk_p2_1.xml                          | ≌]tr_1_turfirma_2.xml<br>$\mathbb{Z}$ tr_1apt_1.xml<br> ≌ tr_1avt5_4.xml<br>$\left \stackrel{\text{\tiny{Q5}}}{{=}}\right $ tr_1 more_1.xml | usl_1pl_1.xml<br>을 vt_8vesusl_2.xml<br>$\left \frac{dS}{dt}\right $ z 7tvn 2.xml                                          |
|                               | $\left\langle \right\rangle$                                                                                                    |                                                                                                   | $\rm III$                                                                                                    |                                                                                                    |                                                                                                    |
| Сетевое<br>окружение          | Имя файла:                                                                                                    | untitled.xml                                                                                      |                                                                                                    |                                                                                                    | Открыть                                                                                                    |
|                               | Тип файлов:                                                                                                    | Файлы форм Росстата                                                                               |                                                                                                    |                                                                                                    | Отмена                                                                                                    |

Рис. 10. Указание папки хранения шаблонов отчетных форм

Подтверждение выбора списка отчетных форм осуществляется по кнопке «Открыть». В результате загрузки в программу шаблонов отчетных форм, окно программы будет выглядеть следующим образом (см. [Рис. 11](#page-8-0)).

|        | Вагрузка форм<br>In       |                                                                                                |               |                     |            |           |           |                     |  |
|--------|---------------------------|------------------------------------------------------------------------------------------------|---------------|---------------------|------------|-----------|-----------|---------------------|--|
|        | Действия Вид Выбор Сервис |                                                                                                |               |                     |            |           |           |                     |  |
| 霞      |                           | $\mathbf{H} \times \mathbf{X} \times \mathbf{X} \times \mathbf{X}$                             |               |                     |            |           |           |                     |  |
| ОКУД   |                           | Наименование                                                                                   | Код формы     | Файл                | OT         | байт.     | К-во док  | ٨                   |  |
| □      | 0615055                   | СВЕДЕНИЯ О РАБОТЕ ПАССАЖИРСКОГО АВТОМОБИЛЬН                                                    | 615055001012  | 1avtotr 1.xml       | 30.12.1899 | 14 3 9 3  |           |                     |  |
| □      | 0610019                   | бланк формы № 1-ДАП(месяц) и № ДАП-ПМ(квартал).                                                | 610019001000  | 1dap 1.xml          | 30.12.1899 | 45 803    |           |                     |  |
| □      | 0610014                   | СВЕДЕНИЯ О ПРОИЗВОДСТВЕ И ЦЕНАХ НА ОТДЕЛЬНЫ                                                    | 610014001012  | 1d_1.xml            | 30.12.1899 | 6 9 8 0   |           |                     |  |
| □      | 0604018                   | Макет входной формы vt 3info                                                                   | 604018001001  | 3i 1.xml            | 30.12.1899 | 89 469    |           |                     |  |
| ☑      | 0614046                   | Ф.З-рынок(месячная). Сведения о числе торговых мест на р                                       | 614046002000  | 3m 2.xml            | 30.12.1899 | 22 468    |           |                     |  |
| □      | 0607019                   | 4-ЗАПАСЫ (срочная)]"Сведения о запасах топлива"                                                | 607019001012  | 4z_1.xml            | 30.12.1899 | 4535      |           |                     |  |
| □      | 0613043                   | Форма № 8-ВЭС-бчнкер                                                                           | 613043002000  | 8b_2.xml            | 30.12.1899 | 8 441 294 |           |                     |  |
| Ωκ     | 0613042                   | Форма № 8-ВЭС-рыба                                                                             | 613042002012  | 8r_2.xml            | 30.12.1899 | 7025614   |           |                     |  |
| □      | 0616012                   | 1-сх-цены. Сведения о ценах производителей с/х продукции                                       | 616012003000  | cx 3.xml            | 30.12.1899 | 7958      |           |                     |  |
| ☑      | 0611012                   | форма П-1 (сх)                                                                                 | 611012002012  | cx p1 2.xml         | 30.12.1899 | 34 771    |           |                     |  |
| ☑      | 0612001                   | Форма № ДАС Обследование деловой активности строител                                           | 612001001004  | da_1.xml            | 30.12.1899 | 43 235    |           |                     |  |
| ☑      | 0606027                   | Форма 1-Т (ГМС) госчдарственная служба                                                         | 606027001004  | ea gms 1.xml        | 30.12.1899 | 11757     |           |                     |  |
| о      | 0606027                   | Форма 1-Т (ГМС) муниципальная служба                                                           | 606027002004  | ea qms 2.xml        | 30.12.1899 | 16132     |           |                     |  |
| ☑      | 0608011                   | форма N 12-Ф                                                                                   | 608011001000  | f12_1.xml           | 30.12.1899 | 8217      |           |                     |  |
| σ      | 0610030                   | Форма №24-энергетика (2009 г)                                                                  | 610030001000  | f24e_1.xml          | 30.12.1899 | 51 593    |           |                     |  |
| $\Box$ | 0608014                   | Форма 5-з (квартальная).                                                                       | 608014004001  | f5zkw 06 30004.xml  | 30.12.1899 | 17521     |           |                     |  |
| □      | 0608036                   | Форма 2-приватизация                                                                           | 608036001002  | fin 2privat 1.xml   | 30.12.1899 | 9 2 3 8   |           |                     |  |
| 8<br>0 | 0608037                   | Форма 3-приватизация "Сведения о средствах от приватиза                                        | 608037001002  | fin_3privat_1.xml   | 30.12.1899 | 9 2 5 7   |           |                     |  |
|        | 0710001                   | Годовая бухгалтерская отчетность.                                                              | 710001002000  | gbo 2.xml           | 30.12.1899 | 55 489    |           |                     |  |
| □      | 0616007                   | Форма № 1 - цены производителей                                                                | 616007001000  | ic_1.xml            | 30.12.1899 | 22 104    |           |                     |  |
| о      | 0617005                   | П-2(краткая). Сведения об инвестициях в основной капитал                                       | 617005001012  | in p2kr 1.xml       | 30.12.1899 | 4 0 4 9   |           |                     |  |
| □      | 0604012                   | 2-начка (краткая)                                                                              | 604012001000  | ivt_2naukr_1.xml    | 30.12.1899 | 6 3 2 7   |           |                     |  |
| □      | 0604017                   | Сведения об инновационной деятельности организации                                             | 604017001001  | ivt_4_inov_1.xml    | 30.12.1899 | 136 255   |           |                     |  |
| □      | 1608301                   | форма №1-НКО                                                                                   | 1608301001000 | i_1nko_1.xml        | 30.12.1899 | 14 4 4 9  |           |                     |  |
| $\Box$ | 0616008                   | 2-цены приобретения. Сведения о ценах на отдельные виды                                        | 616008001012  | i_2c_1.xml          | 30.12.1899 | 8337      |           |                     |  |
| о      | 0609255                   | Форма 26-ЖКХ (квартальная)                                                                     | 609255001000  | jk_1.xml            | 30.12.1899 | 28 4 05   |           |                     |  |
| □      | 0609253                   | форма 22-ЖКХ счбсидии)-первичные данные                                                        | 609253001004  | jx_22jkxsub_1.xml   | 30.12.1899 | 5835      |           |                     |  |
| $\Box$ | 0609255                   | Форма 26-ЖКХ (квартальная)                                                                     | 609255001004  | jx_26jkx_1.xml      | 30.12.1899 | 20 670    |           |                     |  |
| о      | 0601016                   | МП(микро)                                                                                      | 601016001001  | mp_1.xml            | 30.12.1899 | 670 272   |           |                     |  |
| о      | 0606004                   | Форма 1-Т (условия труда)                                                                      | 606004001001  | oe_1tusl_1.xml      | 30.12.1899 | 17870     |           |                     |  |
| □      | 0609011                   | 2-ТП-воздух (срочная) за 1 полугодие                                                           | 609011001002  | os 2tpv 1.xml       | 30.12.1899 | 3058      |           |                     |  |
| п      | 0609030                   | Свеления о текущих затратах на охрану окружающей среды.                                        | 609030001001  | $ns$ 4 $ns$ 1 $sml$ | 30.12.1899 | 10.056    |           | $\checkmark$        |  |
|        |                           | C:\Documents and Settings\lgartamonova\Мои документы\Рабочие документы\В2_W\Poccтaт\Templates\ |               |                     |            |           | Bcero: 74 | $1.10.1.5$ $\angle$ |  |

Рис. 11. Окно с загруженными шаблонами отчетных форм

<span id="page-8-0"></span>Выбрав шаблоны отчетных форм, которые необходимо подготовить, по нажатию на кнопку « 3 Загрузка» осуществляется загрузка выбранных шаблонов в программу «Баланс-2: Отчетность в Росстат». В результате

#### загрузки появится окно, представленное на [Рис. 12.](#page-9-1)

| • Баланс-2: Отчетность в Росстат версия 1.10.1.5                                 |                                            |         |      |             |      |                                                         |                                 |              |
|----------------------------------------------------------------------------------|--------------------------------------------|---------|------|-------------|------|---------------------------------------------------------|---------------------------------|--------------|
| Документ Вид Отправка Сервис Помощь                                              |                                            |         |      |             |      |                                                         |                                 |              |
| → 19尾子 国 子 18 × 11 ×                                                             |                                            |         |      |             |      |                                                         |                                 |              |
| ⊟ Формы Росстата<br>∧                                                            | Наименование                               | окуд    | Год  | Период      | Экз. | Исходный файл                                           | $M$ <sub>ae<math>H</math></sub> | Код п        |
| [7731202936/772501001] Белый комплект (2-ой бе<br>$\overline{+}$                 | • «На уровень выше»                        |         |      |             |      |                                                         |                                 |              |
| [7718000024/997101001] БЕСПЛАТНИК<br>Ė<br>[7718030036/230101001] ЗАО "Страховка" | 1-тр (мор) Сведения о перевозочной и погр  | 0615080 | 2010 | март        |      | tr 1trmor 1.xml                                         |                                 | 0            |
| Ė<br>2010<br>Ėŀ                                                                  | 1-тр (вод) Сведения о перевозочной и погру | 0615043 | 2010 | март        |      | tr_1trvod_1.xml                                         |                                 | 0            |
| <b>В</b> Январь                                                                  | Рорма №2-ТР(жел) краткая                   | 0615006 | 2010 | MapT        |      | tr_2trgk_1.xml                                          |                                 | 4            |
| Февраль                                                                          | СВЕДЕНИЯ О ПРОДУКЦИИ АВТОМОБИЛ             | 0615056 | 2010 | на конец 1- |      | tr_65avt_6.xml                                          | 6                               | 4            |
| $\bullet$ Mapr                                                                   | В Форма 5-з (квартальная)                  | 0608014 | 2010 | 1 квартал   |      | f5zkw_06_3000                                           | 30004                           | $\mathbf{1}$ |
| <b>В.</b> І квартал                                                              | ■ Форма № 8-ВЭС-бчнкер                     | 0613043 | 2010 | январь-март |      | 8b_2.xml                                                | 2                               | $\mathbf 0$  |
| $\bullet$ Anpenb                                                                 |                                            |         |      |             |      |                                                         |                                 |              |
| <b>D</b> Maй                                                                     |                                            |         |      |             |      |                                                         |                                 |              |
| Июнь                                                                             |                                            |         |      |             |      |                                                         |                                 |              |
| <b>II</b> квартал                                                                |                                            |         |      |             |      |                                                         |                                 |              |
| <b>• Июль</b>                                                                    |                                            |         |      |             |      |                                                         |                                 |              |
| $\big)$ Авгчст                                                                   |                                            |         |      |             |      |                                                         |                                 |              |
| Сентябрь                                                                         |                                            |         |      |             |      |                                                         |                                 |              |
| <b>В</b> III квартал                                                             |                                            |         |      |             |      |                                                         |                                 |              |
| Октябрь                                                                          |                                            |         |      |             |      |                                                         |                                 |              |
| Ноябрь                                                                           |                                            |         |      |             |      |                                                         |                                 |              |
| <b>В</b> Декабрь                                                                 |                                            |         |      |             |      |                                                         |                                 |              |
| IV квартал                                                                       |                                            |         |      |             |      |                                                         |                                 |              |
| Иное<br>⋒                                                                        |                                            |         |      |             |      |                                                         |                                 |              |
| $\bullet$ 2009<br>Ė                                                              |                                            |         |      |             |      |                                                         |                                 |              |
| [774306613608] Иванов И.<br>в<br>匣<br>×                                          |                                            |         |      |             |      |                                                         |                                 |              |
| $\rightarrow$<br>I۲                                                              |                                            |         |      |             |      |                                                         |                                 |              |
| Формы Росстата\[7718030036/230101001] ЗАО "Страховка"\2010\ квартал              |                                            |         |      |             |      | Список по периодам, с документами Выбрано: 6 1.10.1.5 / |                                 |              |

Рис. 12. Окно с загруженными шаблонами форм отчетности в Росстат

<span id="page-9-1"></span>*ВНИМАНИЕ! Пользователю самостоятельно нужно обновлять шаблоны форм отчетности. Для этого зайти на сайт Вашего территориального отделения Росстат, с которого ранее были скачены шаблоны, и скачать обновленные шаблоны. При этом если в шаблоне произошли небольшие изменения, то значения в ранее созданных документах будут перенесены в новый шаблон.*

#### <span id="page-9-0"></span>**3.2.3 Функциональные клавиши, используемые в главном окне программы**

Панель инструментов главного окна программы содержит следующие функциональные клавиши:

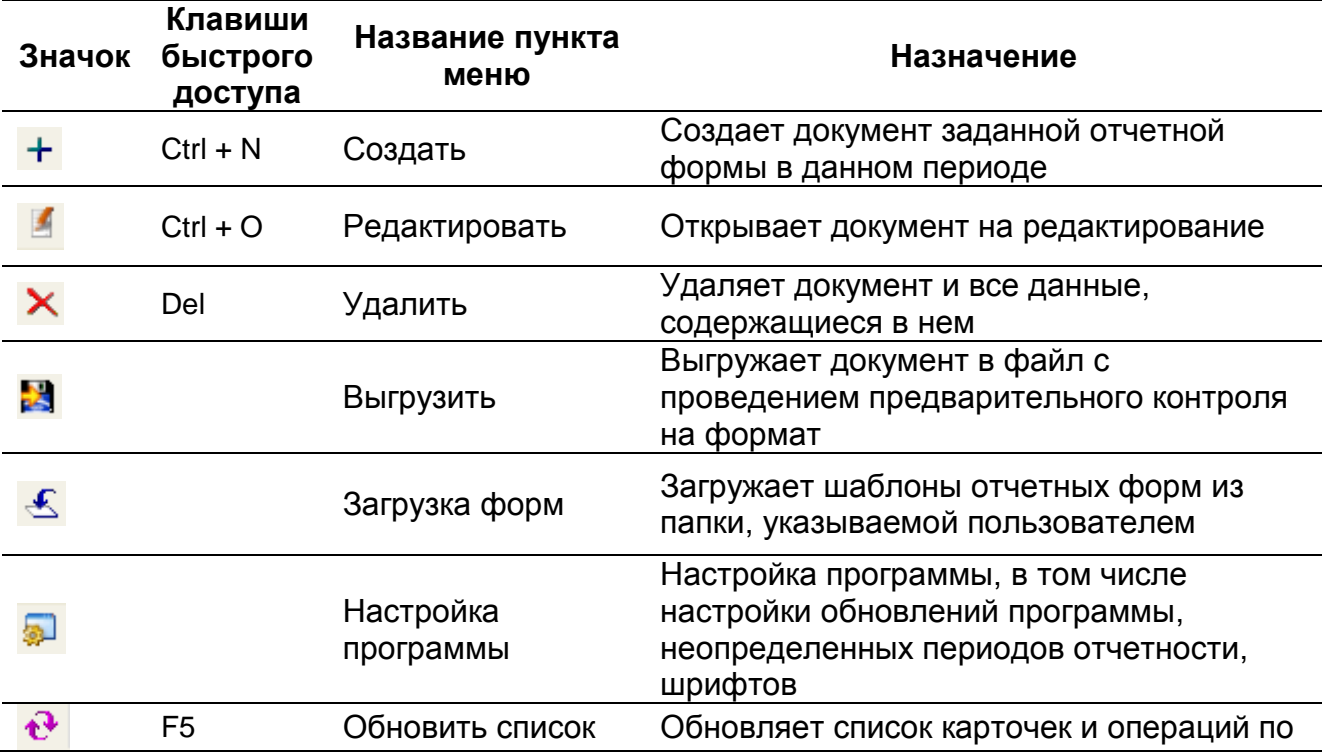

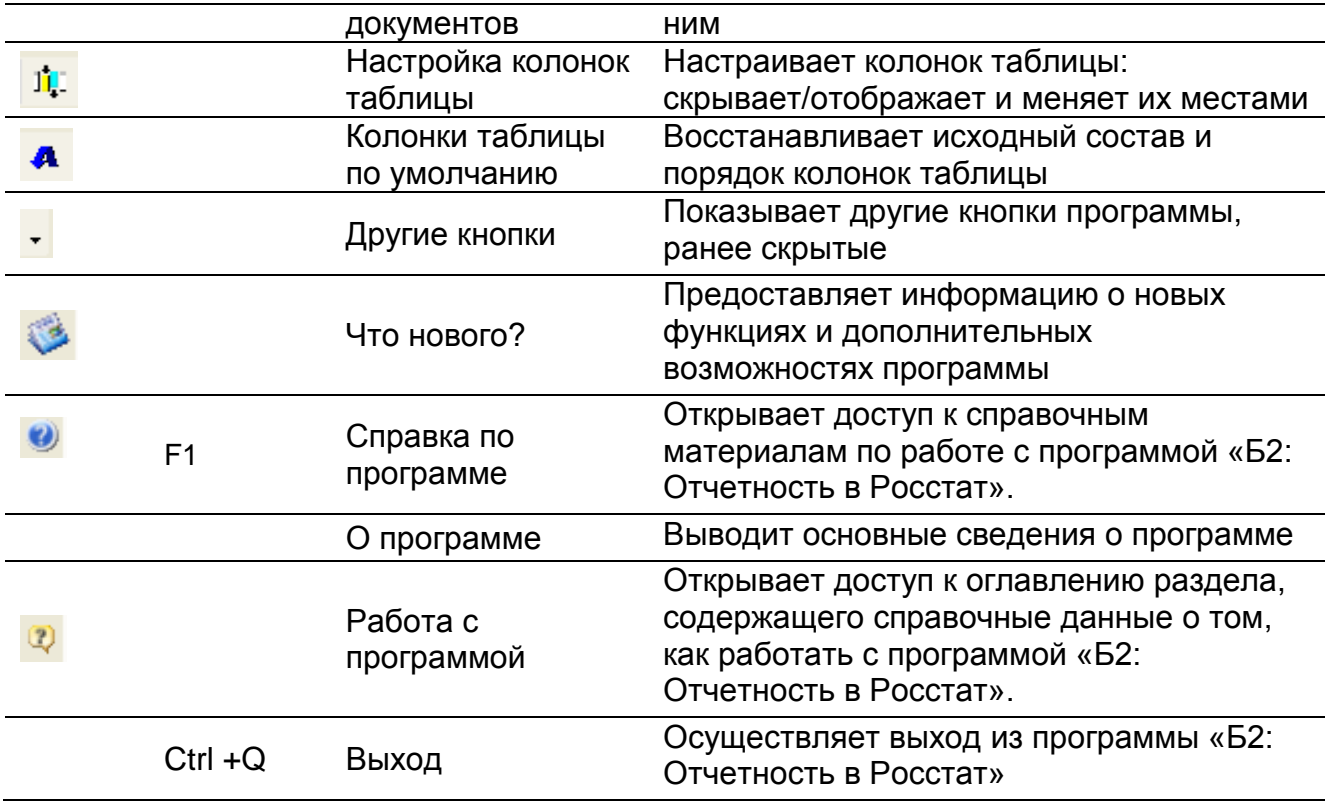

#### *3.3. Работа с документом статистической формы отчетности*

#### <span id="page-10-1"></span><span id="page-10-0"></span>**3.3.1 Создание документа**

Создание документа осуществляется при размещении курсора на требуемом документе посредством (см. [Рис. 13\)](#page-11-1):

- двойного клика мышки;
- нажатия кнопки « + » на панели инструментов или в меню, выпадающем по правой кнопке мыши.

| <b>• Баланс-2: Отчетность в Росстат версия 1.10.1.6</b>                                       |                     |                                           |                                   |      |              |      |                        |
|-----------------------------------------------------------------------------------------------|---------------------|-------------------------------------------|-----------------------------------|------|--------------|------|------------------------|
| Докурент Вид Отправка Сервис Помощь                                                           |                     |                                           |                                   |      |              |      |                        |
| ×商企图 5回0 电 4 .                                                                                |                     |                                           |                                   |      |              |      |                        |
| Формы Росстата<br>d.                                                                          | Наименование        |                                           | ОКУД                              | Год  | Период       | Экз. | Исходный фай           |
| [7731202936/772501001] Белый комплект (2-ой бе<br>$\overline{+}$                              | C <на уровень выше> |                                           |                                   |      |              |      |                        |
| [7718000024/997101001] БЕСПЛАТНИК<br>$\overline{+}$<br>[7718030036/230101001] ЗАО "Страховка" |                     | Форма №П-4(НЗ). Сведения о неполной за    | 0606028                           | 2010 | февраль      |      | p4_nz_1.xml            |
| 2010<br>F                                                                                     |                     | Приложение к форме №П-4(НЗ). Сведения     | 0606040                           | 2010 | Февраль      |      | p4 nz 2.xml            |
| п.<br><b>В</b> Январь                                                                         |                     | бланк формы № 1-ДАП(месяц) и № ДАП-П      | 0610019                           | 2010 | Февраль      |      | 1dap 1.xml             |
| Февраль                                                                                       |                     | ● СВЕДЕНИЯ О ПРОИЗВОДСТВЕ И ЦЕНАХ         | 0610014                           | 2010 | за I декадч  |      | 1d 1.xml               |
| Март                                                                                          |                     | СВЕДЕНИЯ О ПРОИЗВОДСТВЕ И ЦЕНАХ           | 0610014                           | 2010 | за II декадч |      | 1d_1.xml               |
| квартал                                                                                       |                     | СВЕДЕНИЯ О ПРОИЗВОДСТВЕ И ЦЕНАХ           | 0610014                           | 2010 | за III декад |      | 1d 1.xml               |
| Апрель                                                                                        |                     | 1-море Сведения о перевозках грузов и па  | 0615096                           | 2010 | Февраль      |      | tr_1more_1.xml         |
| Май                                                                                           |                     | 1-река Сведения о перевозках грузов и пас | 0615051                           | 2010 | февраль      |      | tr_1reka_1.xml         |
| Июнь                                                                                          |                     | Сведения о деятельности туристской фирм   | 0609706                           | 2010 | 2            |      | tr 1 turfirma 2.       |
| <b>II</b> квартал                                                                             | Форма П-1 (сх)      |                                           | 0611012<br><u>in mana</u>         | 2010 | февраль      |      | $cx$ $p1$ $2$ $xm$     |
| Июль                                                                                          | Форма П-3           | Создать                                   | Ctrl+N                            | i10  | Февраль      |      | stk_un_p3_3.xr         |
| Август                                                                                        | Форма П5-м - отч    | Редактировать                             | $Ctr1+O$                          | 10   | Февраль      |      | stk_un_p1_2.xr         |
| Сентябрь<br>III квартал                                                                       |                     |                                           |                                   |      |              |      |                        |
| Октябрь                                                                                       |                     | G<br>Выгрузить                            |                                   |      |              |      |                        |
| Ноябрь                                                                                        |                     | Удалить                                   |                                   |      |              |      |                        |
| Декабрь                                                                                       |                     | Отправить через Контур-Экстэрн            |                                   |      |              |      |                        |
| IV квартал                                                                                    |                     | Данные плательщика                        |                                   |      |              |      |                        |
| ⊛<br>Иное<br>2009                                                                             |                     |                                           |                                   |      |              |      |                        |
| $+$<br>€ 1774306613608] Иванов И                                                              |                     |                                           |                                   |      |              |      |                        |
| 41 17701107259/7701010011 Macnekuug Nº1<br>囸                                                  |                     |                                           |                                   |      |              |      |                        |
| $\rightarrow$<br>≺                                                                            |                     | IIII.                                     |                                   |      |              |      |                        |
| Рормы Росстата\[7718030036/230101001] ЗАО "Страховка"\2010\Февраль                            |                     |                                           | Список по периодам, с документами |      |              |      | Выбрано: 12   1.10.1.6 |

Рис. 13. Создание документа статистической формы отчетности

<span id="page-11-1"></span>Создание документа приведет к открытию окна с экранной формой документа отчетности, разделенного на разделы (см. [Рис. 14\)](#page-11-2).

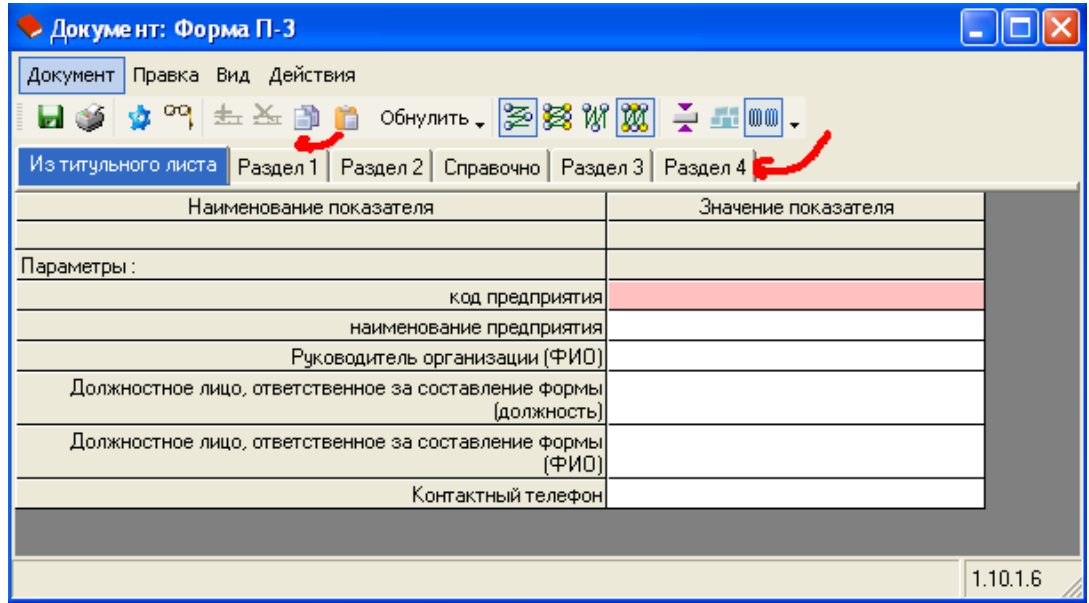

<span id="page-11-2"></span>Рис. 14. Экранная форма созданного документа статистической формы отчетности

#### <span id="page-11-0"></span>**3.3.2. Функциональные клавиши, используемые при работе с документом**

Панель инструментов экранной формы документа содержит следующие функциональные клавиши:

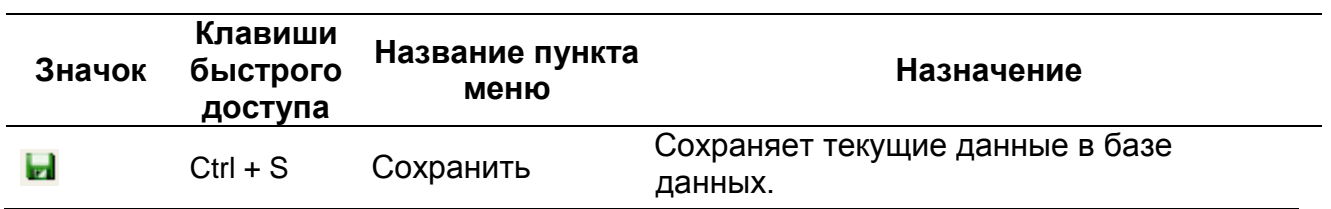

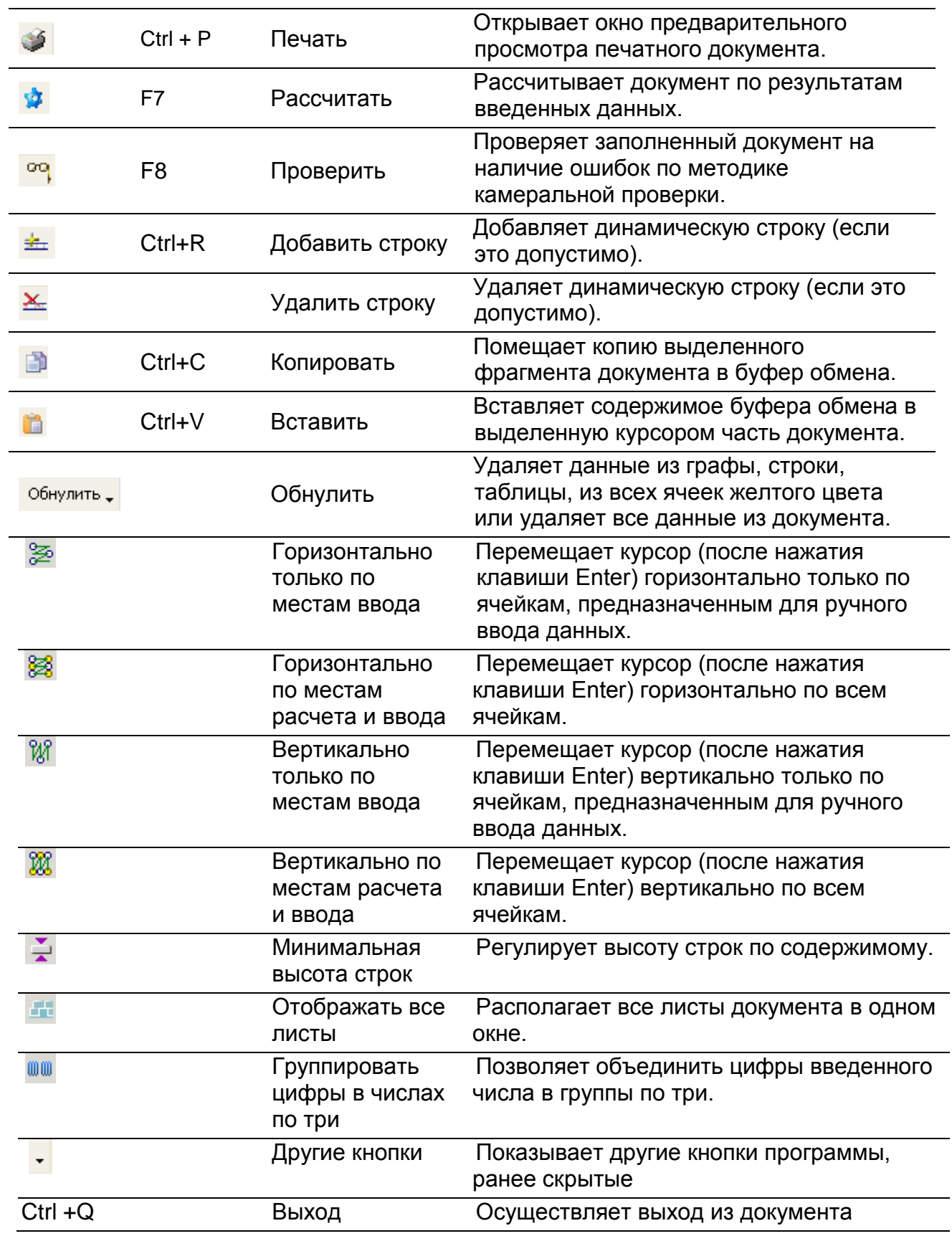

## <span id="page-12-0"></span>**3.3.3. Ввод данных, расчет и проверка документа**

В режиме ввода данных документов выделяются следующие особенности представления информации. Все документы представляют собой набор таблиц, цвет ячеек которых позволяет определить назначение ячейки:

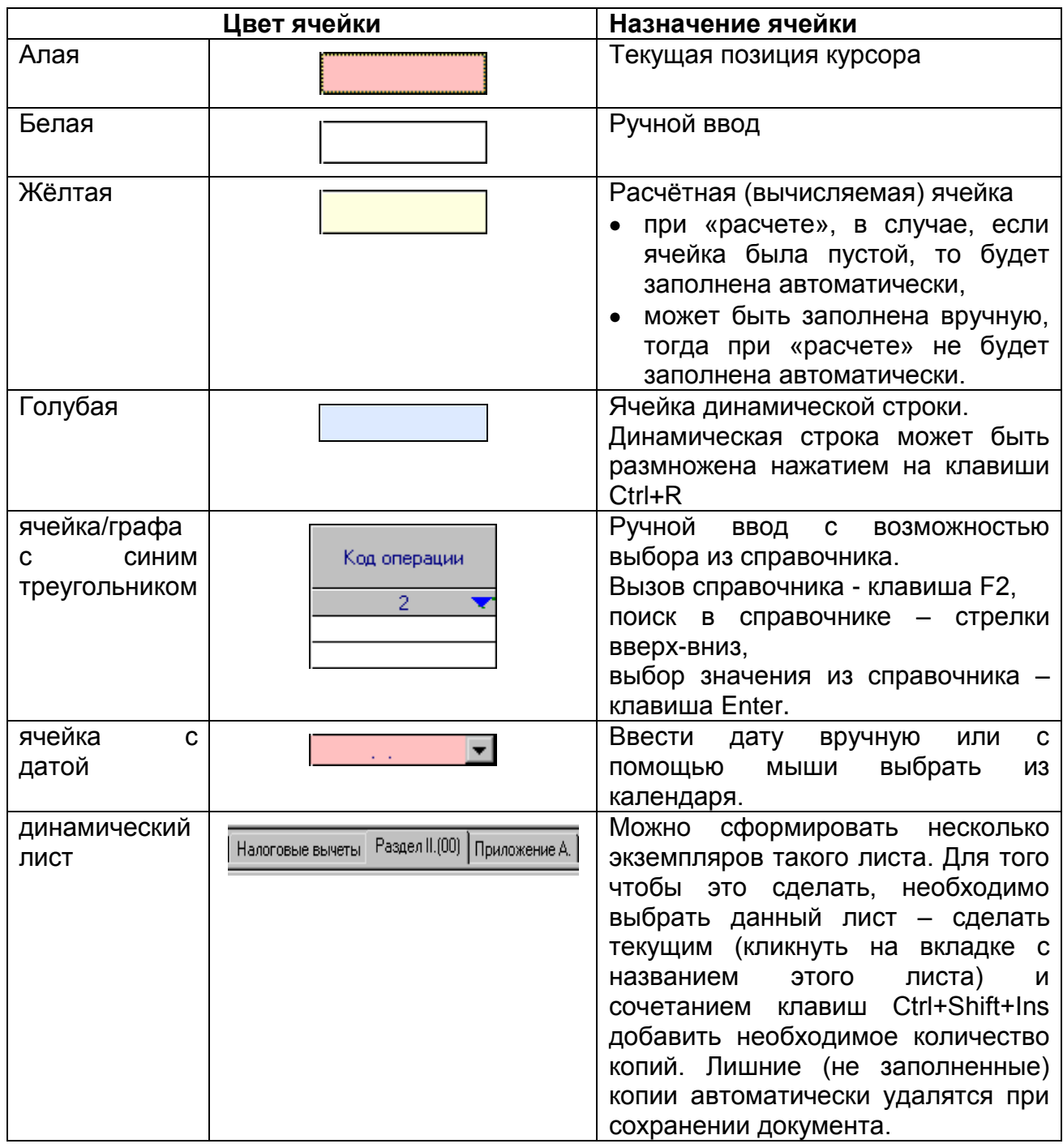

Осуществив ввод значений в белые ячейки экранной формы документа, расчет «желтых» ячейки осуществляется по кнопке « Рассчитать» или по нажатию горячей клавиши F7.

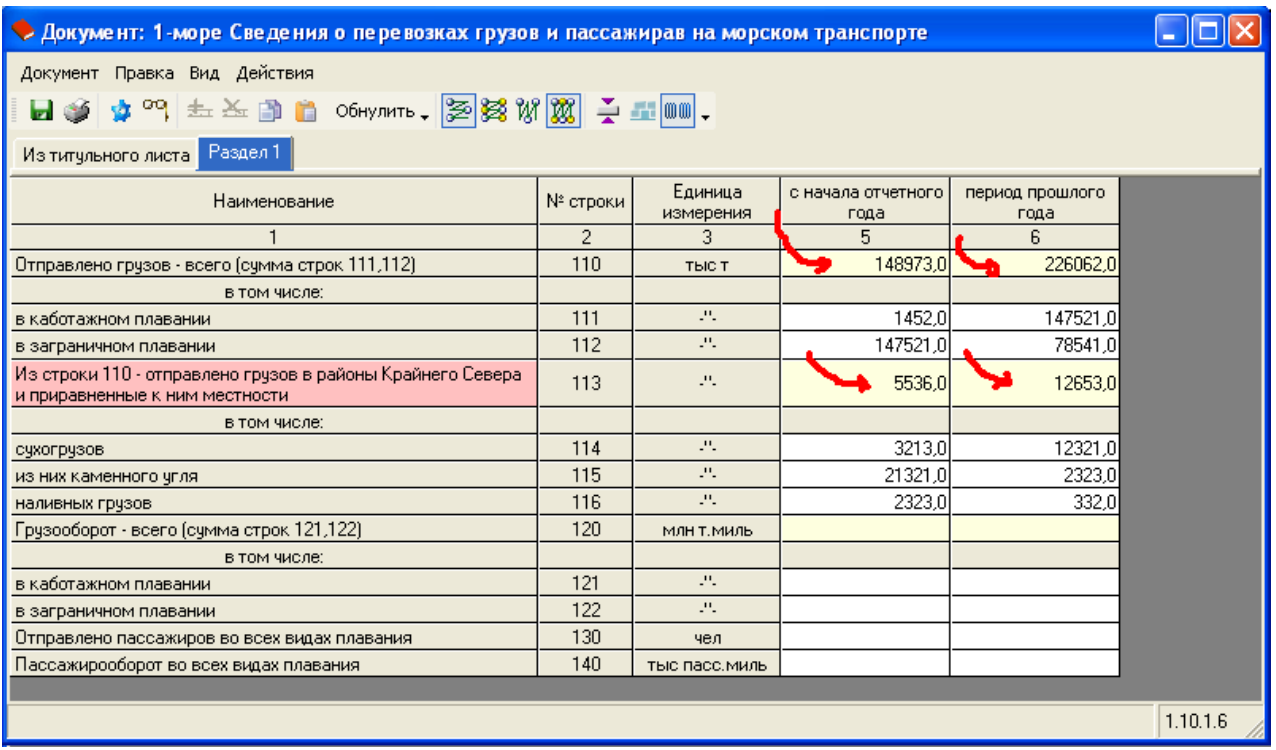

Рис. 15. Заполнение экранной форм документа статистической формы отчетности

Правильность заполнения значений в отчетной форме необходимо проверить путем нажатия кнопки «<sup>од</sup> Проверить» или по горячей клавише F8.

Пример протокола проверки, содержащего описание ошибок, приведен на [Рис. 16.](#page-14-0) Для большей наглядности и более подробного описания ошибок и ячеек, в которых они возникли, нажмите кнопку «Детально».

|                |                   |     | оо Протокол проверки документа |                              |          |                               |  |
|----------------|-------------------|-----|--------------------------------|------------------------------|----------|-------------------------------|--|
| $N^*$<br>n/n   | Код ошибки Рильт  |     | Значение                       | &                            | Значение | Формула проверки              |  |
| $\mathbf{1}$   | $5/\Gamma p.5$    | OK. | 0                              | $\rightarrow$                | 0        | стр.120 > 0, если стр.110 > 0 |  |
| $\overline{2}$ | $5/\Gamma p.6$    | 0K  | 0                              | ⋋                            | 0        | стр.120 > 0, если стр.110 > 0 |  |
| $\overline{3}$ | $7/\Gamma p.5$    | 0K  | $\theta$                       | $\left\langle \right\rangle$ | 0        | стр.121 > 0, если стр.111 > 0 |  |
| $\overline{4}$ | $7/\Gamma p.6$    | 0K  | $\overline{0}$                 | $\rightarrow$                | 0        | стр.121 > 0, если стр.111 > 0 |  |
| $\overline{5}$ | 9/Fp.5            | 0K  | 0                              | ⋋                            | 0        | стр.122 > 0, если стр.112 > 0 |  |
| 6              | $9/$ $Fp.6$       | 0K  | 0                              | $\rightarrow$                | 0        | стр.122 > 0, если стр.112 > 0 |  |
| $\overline{7}$ | 13/Fp.5           | Нет | 21321                          | $\leq$                       | 3213     | стр.115 $\le$ = стр.114       |  |
|                |                   |     |                                |                              |          |                               |  |
| ⊽              | <br>:Детально<br> |     |                                |                              |          | Выход<br>Сокращения           |  |

Рис. 16. Протокол проверки правильности заполнения отчетной формы

<span id="page-14-0"></span>Окно протокола ошибок и экранную форму документа можно одновременно расположить на экране и, просматривая описание ошибок, параллельно вносить изменения в показатели отчетности (см. [Рис. 17\)](#page-15-0).

| • Документ: 1-море Сведения о перевозках грузов и пассажирав на морском транспорте           |                |                      |                            |                         |                |                                       |     |          |               |          |                               |
|----------------------------------------------------------------------------------------------|----------------|----------------------|----------------------------|-------------------------|----------------|---------------------------------------|-----|----------|---------------|----------|-------------------------------|
| Документ Правка Вид Действия                                                                 |                |                      |                            |                         |                |                                       |     |          |               |          |                               |
| 日季 \$ 9 土土的自 OGHymre, 2000 W X + Hom.                                                        |                |                      |                            |                         |                | 00 Протокол проверки документа        |     |          |               |          | $\Box$ o $\times$             |
| Из титульного листа Раздел 1                                                                 |                |                      |                            |                         | n/n            | N<br>  Код ошибки   <sup>э</sup> ильт |     | Значение | å.            | Значение | Формула проверки              |
| Наименование                                                                                 | № строки       | Единица<br>измерения | с начала отчетного<br>года | период прошлого<br>года |                | $3/\Gamma p.5$                        | Нет | 575      | $=$           | 0        | $crp.120 = crp.121 + crp.122$ |
|                                                                                              | $\overline{2}$ | 3                    | 5                          | ĥ.                      | $\overline{c}$ | 7/Fp.5                                | 0K  | 0        | $\rightarrow$ | 0        | стр.121 > 0, если стр.111 > 0 |
| Отправлено грузов - всего (сумма строк 111,112)                                              | 110            | ТЫС Т                | 148973.0                   | 226062,0                |                | $\overline{3}$<br>$9/\Gamma p.5$      | 0K  | 0        | $\rightarrow$ | 0        | стр.122 > 0, если стр.112 > 0 |
| в том числе:                                                                                 |                |                      |                            |                         |                |                                       |     |          |               |          |                               |
| в каботажном плавании                                                                        | 111            | 25                   | 1452,0                     | 147521,0                |                |                                       |     |          |               |          |                               |
| в заграничном плавании                                                                       | 112            | 25                   | 147521,0                   | 78541,0                 |                |                                       |     |          |               |          |                               |
| Из строки 110 - отправлено грузов в районы Крайнего Севера<br>и приравненные к ним местности | 113            | 25                   | 5536,0                     | 12653,0                 |                |                                       |     |          |               |          |                               |
| в том числе:                                                                                 |                |                      |                            |                         |                |                                       |     |          |               |          |                               |
| сухогрузов                                                                                   | 114            | л.                   | 3213,0                     | 12321,0                 |                |                                       |     |          |               |          |                               |
| из них каменного чгля                                                                        | 115            | 25                   | 321,0                      | 2323,0                  |                |                                       |     |          |               |          |                               |
| наливных грузов                                                                              | 116            | л.                   | 2323,0                     | 332,0                   |                |                                       |     |          |               |          |                               |
| Грузооборот - всего (сумма строк 121,122)                                                    | 120            | МЛН Т. МИЛЬ          | 575,0                      | 246,0                   |                |                                       |     |          |               |          |                               |
| в том числе:                                                                                 |                |                      |                            |                         |                |                                       |     |          |               |          |                               |
| в каботажном плавании                                                                        | 121            | л.                   |                            | 123,0                   |                |                                       |     |          |               |          |                               |
| в заграничном плавании                                                                       | 122            | л.                   |                            | 123,0                   |                |                                       |     |          |               |          |                               |
| Отправлено пассажиров во всех видах плавания                                                 | 130            | чел                  |                            | 123                     |                |                                       |     |          |               |          |                               |
| Пассажирооборот во всех видах плавания                                                       | 140            | тыс пасс, миль       |                            | 123,0                   |                | √ Детально                            |     |          |               |          | Выход<br>Сокращения           |
|                                                                                              |                |                      |                            |                         |                |                                       |     |          |               |          |                               |
|                                                                                              |                |                      |                            | 1.10.1.6                |                |                                       |     |          |               |          |                               |

Рис. 17. Окна протокола проверки и экранной формы

<span id="page-15-0"></span>При безошибочном заполнении отчетной формы или после внесения всех исправлений повторная проверка документа по кнопке «<sup>от</sup> Проверить» или по горячей клавише F8 приведет к появлению информационного окна, представленного на [Рис. 18.](#page-15-1)

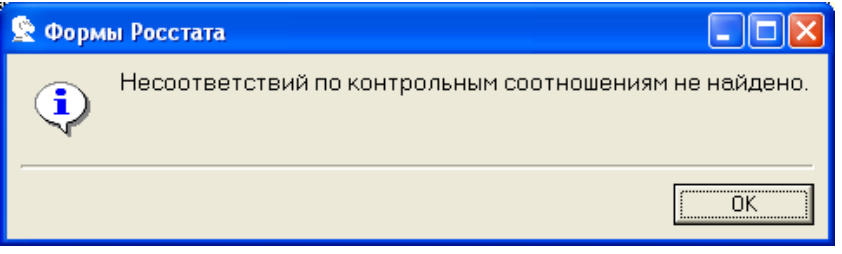

Рис. 18. Окна протокола проверки и экранной формы

<span id="page-15-1"></span>Заполненный, рассчитанный и проверенный документ можно отправить на печатать путем нажатия кнопки « Печать» или сочетания клавиш «Ctrl + P». Заполненный документ будет выгружен в MS Word, из которого и осуществляется печать документа.

| Y.<br>la.<br>Вставить<br>Í            | Вставка<br>Arial<br>$\frac{dy}{dx}$ - $\frac{A}{A}$ - $A$ a - $\frac{A}{A}$ $\frac{A}{A}$ | Разметка страницы<br>$-12$<br>$\mathbf{X} \times \mathbf{Y}$ $\mathbf{Y}$ abe $\mathbf{X} \times \mathbf{X}$ | Ссылки<br>Рассылки<br> 日本日本院社講演 <br>■ 夏 君 ■ 雑・<br>$2 - 14$ | Рецензирование                    | Вид<br>Надстройки<br>m<br>Экспресс-стили Изменить Редактирование Консультант |                          | КонсультантПлюс                                                              | Введите текст для поиска:  | Ω                       |  |  |  |  |
|---------------------------------------|-------------------------------------------------------------------------------------------|----------------------------------------------------------------------------------------------------|------------------------------------------------------------|-----------------------------------|------------------------------------------------------------------------------|--------------------------|------------------------------------------------------------------------------|----------------------------|-------------------------|--|--|--|--|
| Буфер обмена Ги                       |                                                                                           | $-5$<br>Шрифт                                                                                                | Абзац                                                      | $-15$<br>Стили                    | стили *<br>$-\overline{12}$                                                  |                          | Плюс»                                                                        | КонсультантПлюс            |                         |  |  |  |  |
|                                       |                                                                                           |                                                                                                    |                                                            |                                   |                                                                              |                          |                                                                              |                            |                         |  |  |  |  |
| ФЕДЕРАЛЬНОЕ СТАТИСТИЧЕСКОЕ НАБЛЮДЕНИЕ |                                                                                           |                                                                                                    |                                                            |                                   |                                                                              |                          |                                                                              |                            |                         |  |  |  |  |
|                                       |                                                                                           |                                                                                                    |                                                            |                                   | 1-море Сведения о перевозках грузов и пассажирав на морском транспорте       |                          |                                                                              |                            |                         |  |  |  |  |
|                                       |                                                                                           |                                                                                                    |                                                            |                                   | Отчетный период: февраль 2010                                                |                          |                                                                              |                            |                         |  |  |  |  |
|                                       |                                                                                           |                                                                                                    |                                                            | Наименование предприятия:         |                                                                              |                          |                                                                              |                            |                         |  |  |  |  |
|                                       |                                                                                           | Код по ОКУД                                                                                                  | Код предприятия                                            | Руководитель<br>организации (ФИО) | Должностное лицо,<br>ответственное за<br>составление<br>формы<br>(должность) |                          | Должностное лицо,<br>ответственное за<br>составление<br>формы (ФИО)          | Контактный<br>телефон      |                         |  |  |  |  |
|                                       |                                                                                           | 0615096                                                                                                    |                                                            |                                   |                                                                              |                          |                                                                              |                            |                         |  |  |  |  |
|                                       |                                                                                           |                                                                                                    |                                                            |                                   |                                                                              |                          |                                                                              |                            |                         |  |  |  |  |
|                                       |                                                                                           |                                                                                                    |                                                            |                                   |                                                                              |                          |                                                                              |                            |                         |  |  |  |  |
|                                       | Раздел 1                                                                                  |                                                                                                    |                                                            |                                   |                                                                              |                          |                                                                              |                            |                         |  |  |  |  |
|                                       |                                                                                           |                                                                                                    | Наименование                                               |                                   |                                                                              | N <sub>2</sub><br>строки | Единица<br>измерения                                                         | с начала<br>отчетного года | период<br>прошлого года |  |  |  |  |
|                                       |                                                                                           |                                                                                                    | 1                                                          |                                   |                                                                              | $\overline{2}$           | 3                                                                            | 5                          | 6                       |  |  |  |  |
|                                       |                                                                                           | Отправлено грузов - всего (сумма строк 111, 112)                                                             |                                                            |                                   |                                                                              | 110                      | <b>THIC T</b>                                                                | 148973                     | 226062                  |  |  |  |  |
|                                       | в том числе:                                                                              |                                                                                                    |                                                            |                                   |                                                                              |                          |                                                                              |                            |                         |  |  |  |  |
|                                       | в каботажном плавании                                                                     |                                                                                                    |                                                            |                                   |                                                                              | 111                      | z.<br>Z.                                                                     | 1452                       | 147521                  |  |  |  |  |
|                                       | в заграничном плавании                                                                    |                                                                                                    |                                                            |                                   |                                                                              | 112<br>113               | z.                                                                           | 147521<br>5536             | 78541<br>12653          |  |  |  |  |
|                                       | в том числе:                                                                              | Из строки 110 - отправлено грузов в районы Крайнего Севера и приравненные к ним местности                    |                                                            |                                   |                                                                              |                          |                                                                              |                            |                         |  |  |  |  |
|                                       | сухогрузов                                                                                |                                                                                                    |                                                            |                                   |                                                                              | 114                      | z.                                                                           | 3213                       | 12321                   |  |  |  |  |
|                                       | из них каменного угля                                                                     |                                                                                                    |                                                            |                                   |                                                                              | 115                      | z.                                                                           | 321                        | 2323                    |  |  |  |  |
|                                       | напивных грузов                                                                           |                                                                                                    | 116                                                        | z.                                | 2323                                                                         | 332                      |                                                                              |                            |                         |  |  |  |  |
|                                       | 136<br>Грузооборот - всего (сумма строк 121,122)<br>120<br>МЛН Т. МИЛЬ                    |                                                                                                    |                                                            |                                   |                                                                              |                          |                                                                              |                            | 246                     |  |  |  |  |
| в том числе:                          |                                                                                           |                                                                                                    |                                                            |                                   |                                                                              |                          |                                                                              |                            |                         |  |  |  |  |
|                                       | в каботажном плавании                                                                     |                                                                                                    |                                                            |                                   |                                                                              | 121                      | A.                                                                           | 123                        | 123                     |  |  |  |  |
|                                       | 122<br>z.<br>13<br>123<br>в заграничном плавании                                          |                                                                                                    |                                                            |                                   |                                                                              |                          |                                                                              |                            |                         |  |  |  |  |
|                                       | 130<br>323<br>123<br>Отправлено пассажиров во всех видах плавания<br>чел                  |                                                                                                    |                                                            |                                   |                                                                              |                          |                                                                              |                            |                         |  |  |  |  |
|                                       |                                                                                           |                                                                                                    |                                                            |                                   |                                                                              |                          | 345<br>140<br>345<br>Пассажирооборот во всех видах плавания<br>тыс пасс миль |                            |                         |  |  |  |  |

Рис. 19. Предварительный просмотр печатной формы отчетности

#### *3.4. Работа с созданными документами статистической отчетности*

<span id="page-16-0"></span>Сохраненный документ в главном окне программы обозначается « ». В отношении этого документа можно:

- создать очередной экземпляр этого же шаблона;
- отредактировать ранее созданный документ;
- выгрузить документ в виде электронного файла;
- $\mathsf{\times}$  удалить документ;
- <u><sup>1≰</sup> отправить через Контур-Экстерн</u>
- **•** просмотреть данные налогоплательщика

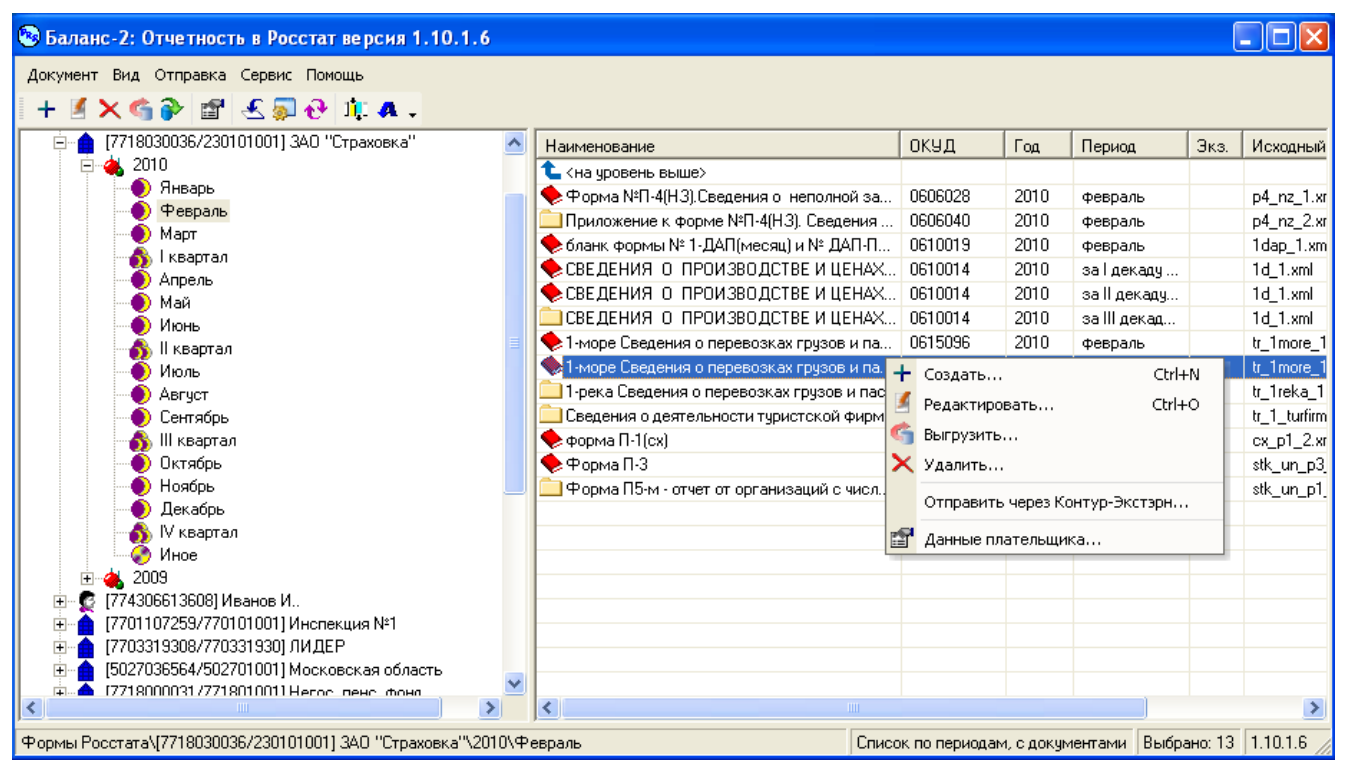

Рис. 20. Предварительный просмотр печатной формы отчетности

#### <span id="page-17-0"></span>**3.4.1. Выгрузка документа**

Встав курсором на требуемый документ по правой кнопки мыши в выпадающем меню по кнопке « Выгрузить» осуществляется:

- проверка форматно-логического контроля (см. [Рис. 21\)](#page-17-1)
- формирование файла с указанием папки выгрузки (см. [Рис. 22\)](#page-18-1)

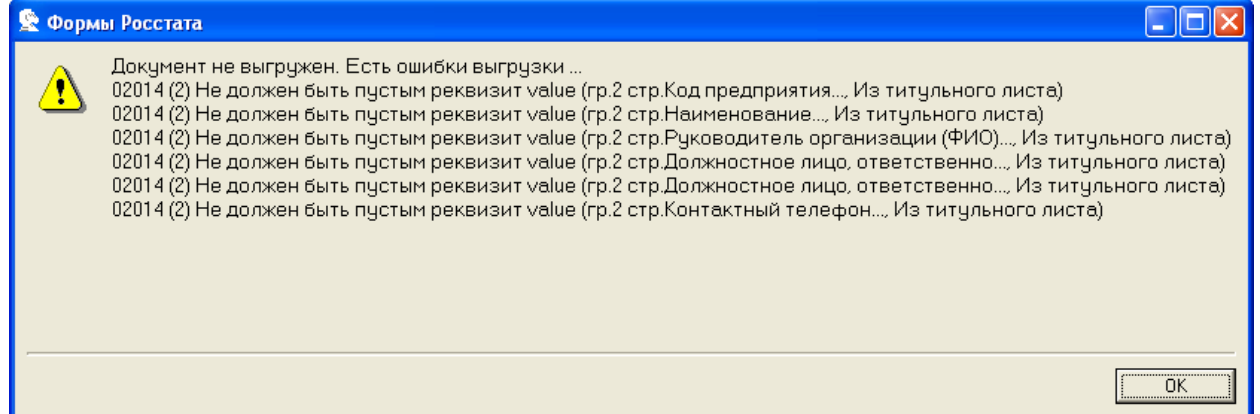

<span id="page-17-1"></span>Рис. 21. Протокол ошибок при формировании электронного файла выгрузки

|                                                                         | Указать каталог для выгрузки документов Росстата                                                                                                    |                                                                                                    |                                                                                                    |                                                                                                    |
|-------------------------------------------------------------------------|----------------------------------------------------------------------------------------------------|----------------------------------------------------------------------------------------------------|----------------------------------------------------------------------------------------------------|----------------------------------------------------------------------------------------------------|
| $\Box$ anka:                                                            | Templates                                                                                                    |                                                                                                    | 自醉雨                                                                                                    |                                                                                                    |
| Недавние<br>документы<br>Рабочий стол<br>Мои документы<br>Мой компьютер | 1avtotr_1.xml<br>$1d$ 1. $xml$<br>1dap_1.xml<br>$\mathbb{S}$ 3i 1.xml<br>3m 2.xml<br>$\mathbb{E}$ 4z_1.xml<br>≝<br>8b_2.xml<br>$\stackrel{\text{\tiny (4)}{=}}{=}$ 8r_2.xml<br>$cx_3$ .xml<br>≌் cx_p1_2.xml<br>da_1.xml<br>ea_gms_1.xml<br>ea_gms_2.xml<br> ≌ f5zkw_06_30004.xml<br>$\mathbb{P}$ f12_1.xml | $\mathbb{P}$ f24e_1.xml<br>$\left[\frac{\infty}{2}\right]$ fin_2privat_1.xml<br>$\mathbb{E}$ fin 3privat 1.xml<br>$\mathbb{P}$ gbo_2.xml<br> ≌]i_1nko_1.xml<br>$\mathbb{P}$ i 2c_1.xml<br>$\left[\frac{1}{2}\right]$ ic $\left[1, \times \right]$<br>$\mathbb{P}$ in p2kr 1.xml<br>≌ ivt_2naukr_1.xml<br>$\stackrel{\text{\tiny{def}}}{=}$ ivt_4_inov_1.xml<br>≌ jk_1.xml<br>$\left[\frac{\infty}{2}\right]$ jx_22jkxsub_1.xml<br>$\stackrel{1}{=}$ jx_26jkx_1.xml<br>$\mathbb{E}$ mp_1.xml<br>$\left[\frac{1}{2}\right]$ oe_1 tusl_1.xml | $\stackrel{\text{{\tiny def}}}{=}$ os_2tpv_1.xml<br>$\mathbb{E}$ os $-4$ os $-1$ .xml<br>ov_2.xml<br>$\mathbb{P}$ ov _3.xml<br>$\mathbb{P}$ p4_nz_1.xml<br>$\stackrel{\text{def}}{=}$ p4_nz_2.xml<br>$\stackrel{\circ}{=}$ pm_1.xml<br>$\mathbb{E}$ pm_torg_3.xml<br>$\stackrel{\text{\tiny{Q5}}}{=}$ pril $p2_1$ .xml<br>$\stackrel{\circ}{=}$ rf_2.xml<br>$\stackrel{\circ}{=}$ rg_2.xml<br>$\mathbb{E}$ sb 1.xml<br>$\stackrel{\text{\tiny{def}}}{=}$ st_c1_1.xml<br>$\mathbb{E}$ st_jx_22jkxs_2.xml<br>을 stk_p2_1.xml | ≌ stk_un_<br>≌ stk_un_<br>≌ stk_un_<br>≌ stk_un_<br>≌ stk_un_<br>≌ to_1kon<br>≌ to_1kon<br>≌ to_1tor(<br>을 to_3cbv<br>≌ to_3tor(<br>≌ to_4top<br>i≌ tr_1_tur<br>$\mathbb{Z}$ tr_1apt<br>≌ tr_1avt!<br>i≌ tr_1mor |
|                                                                         | ∢                                                                                                    | <b>TIT</b>                                                                                                    |                                                                                                    |                                                                                                    |
| Сетевое<br>окружение                                                    | Имя файла:                                                                                                    | 04_0eca7be7-925f-4297-af0f-aa56f186ff5e.xml                                                                                                    |                                                                                                    | Сохранить                                                                                                    |
|                                                                         | Тип файла:                                                                                                    | Файлы документов Росстата                                                                                                    |                                                                                                    | Отмена                                                                                                    |

Рис. 22. Папка для размещения файла выгрузки отчетной формы

#### <span id="page-18-1"></span><span id="page-18-0"></span>**3.4.2. Отправка отчетности через Контур-Экстерн**

Для отправки статистической отчетности в электронном виде через Контур-Экстерн необходимо нажать на панели инструментов кнопку «  $\frac{16}{3}$ Отправить через Контур-Экстерн» или выбрать в меню «Отправка» пункт «Отправить через Контур-Экстерн», что приведет к заходу на сайт <https://extern.kontur.ru/>

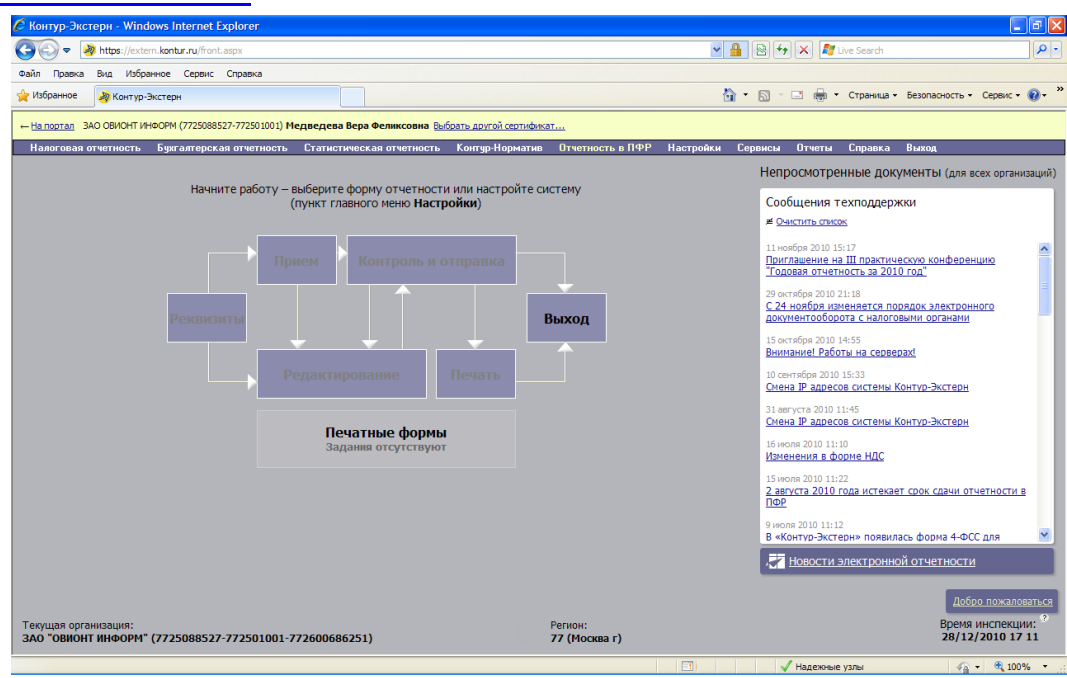

Рис. 23. Вход на сайт Контур-Экстерн

В разделе «Статистическая отчетность» необходимо выбрать раздел «Другие формы» (см. [Рис. 24\)](#page-19-0)

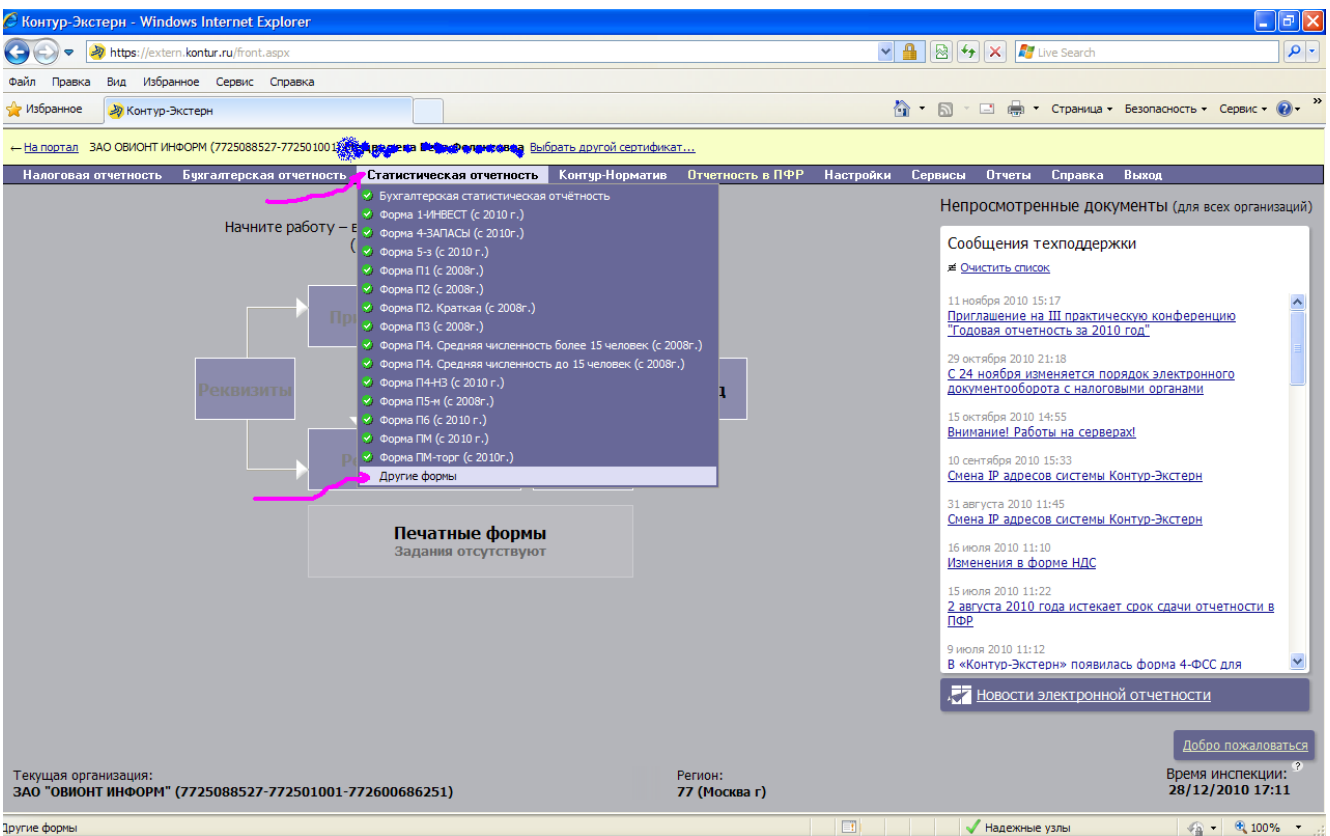

Рис. 24. Выбор раздела «Другие формы статистической отчетности»

<span id="page-19-0"></span>В открывшемся окне, представленном на [Рис. 25,](#page-19-1) необходимо выбрать:

- получателя отчетности по коду территориального отделения Росстата,
- а также сам электронный документ статистической отчетности, который предварительно был выгружен в определенную папку (см. раздел [3.4.1. Выгрузка документа\)](#page-17-0).

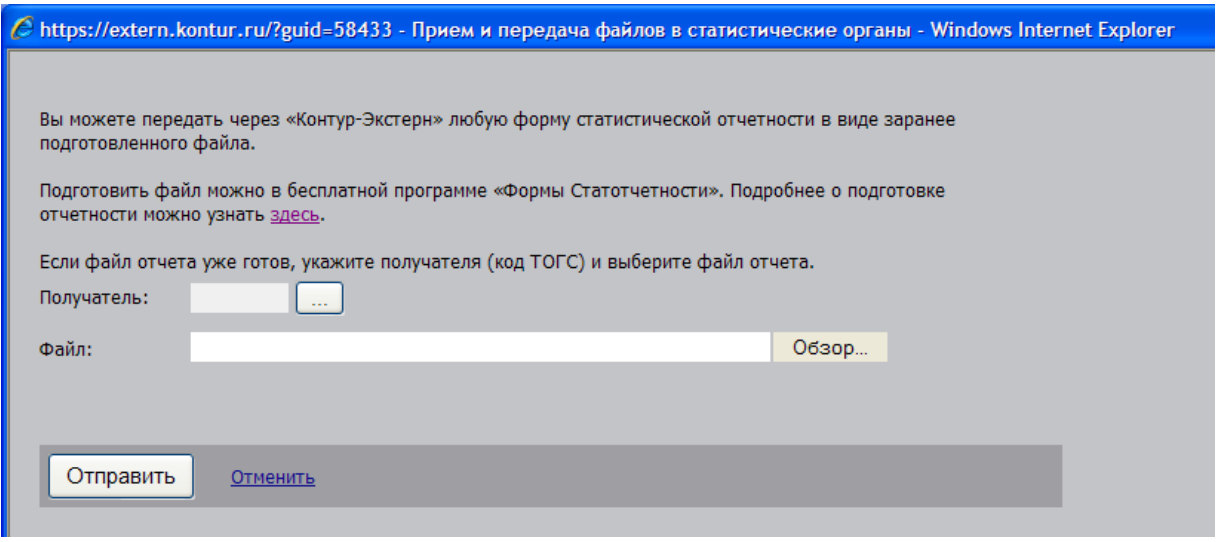

Рис. 25. Окно выбора папки хранения электронных файлов отчетности

<span id="page-19-1"></span>После чего подписание и отправка файла статистической отчетности в электронном виде через Контур-Экстерн будет осуществлено по кнопке «Отправить».

#### <span id="page-20-0"></span>**3.4.3. Данные налогоплательщика**

В первом созданном документе статистической формы отчетности, заполненные в титульном листе сведения, сформируют «данные налогоплательщика». Просмотреть и/или отредактировать эти данные можно по нажатию на кнопку «<sup>27</sup> - просмотреть данные налогоплательщика» на панели инструментов главного окна программы или в выпадающем по нажатию правой кнопки мыши меню.

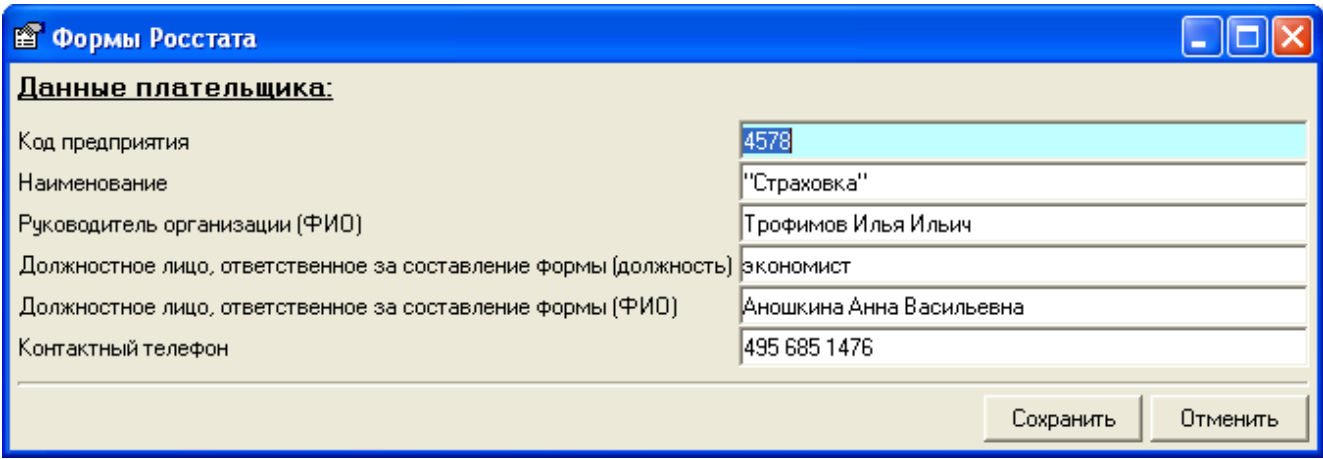

Рис. 26. Просмотр/редактирование данных налогоплательщика

<span id="page-20-1"></span>При дальнейшем создании документов статистической отчетности титульный лист с данными налогоплательщика будет уже заполнен.

# **РАЗДЕЛ 4. НАСТРОЙКА ПАРАМЕТРОВ ПРОГРАММЫ**

Нажатие на кнопку **« Настройка программы»** в главном окне программы позволяет настроить программу под нужды каждого пользователя. Настройки разделены по четырем закладкам. После любого изменения стандартных настроек необходимо нажать кнопку **« Сохранить»**.

Через меню «Шрифт» <u>исходный шрифт мо</u>жно настроить наименование, начертание и размер шрифта, а также вернуть шрифт, который был по умолчанию.

Формат  $\mathbf{A}^4$  Шрифт

По кнопке « <sup>• »</sup> осуществляется выгрузка справочника периодов статистической отчетности.

#### *4.1. Обновление*

<span id="page-20-2"></span>В закладке **«Обновление»** позволяет настроить автоматическое обновление программы из указанной папки по локальной сети либо установить Web-обновление.

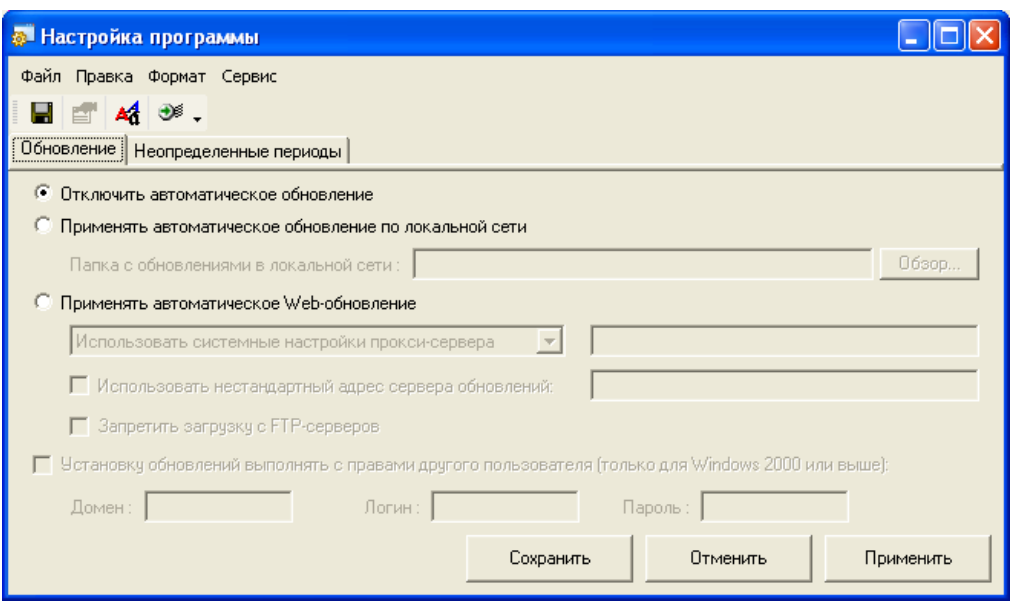

Рис. 27. Окно настройки режима обновлений

#### *4.3. Неопределенные периоды*

<span id="page-21-0"></span>При загрузке некоторых шаблонов Росстата пользователь может столкнуться с ситуацией, когда не заданы периоды отчетности, за которые сдается документ. В подобном случае появится сообщение, представленное на [Рис. 28.](#page-21-1)

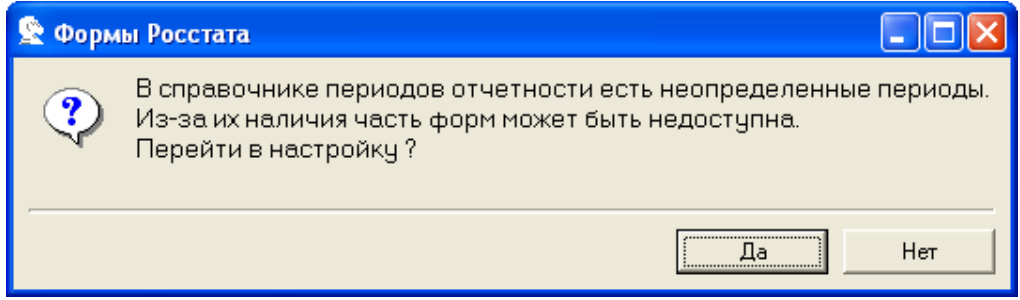

Рис. 28. Предупреждение о наличии неопределенных периодов

<span id="page-21-1"></span>Задать неопределенные периоды, то есть сопоставить их со стандартными периодами отчетности можно в «Настройках» путем нажатия кнопку « • Настройка программы».

В появившемся окне будет представлен список неопределенных периодов, которые предлагается сопоставить с «базовыми».

|     | <mark>• Настройка программы</mark>                                         |                |  |  |  |  |  |  |
|-----|----------------------------------------------------------------------------|----------------|--|--|--|--|--|--|
|     | Файл Правка Формат Сервис                                                  |                |  |  |  |  |  |  |
|     | $\blacksquare$ $\blacksquare$ $\blacksquare$ $\blacksquare$ $\blacksquare$ |                |  |  |  |  |  |  |
|     | Обновление Неопределенные периоды                                          |                |  |  |  |  |  |  |
| Код | Наименование периода                                                       | Базовый период |  |  |  |  |  |  |
| 55  | 1 декада декабря                                                           |                |  |  |  |  |  |  |
| 56  | 2 декада декабря                                                           |                |  |  |  |  |  |  |
| 57  | 3 декада декабря                                                           |                |  |  |  |  |  |  |
|     |                                                                            |                |  |  |  |  |  |  |
|     |                                                                            |                |  |  |  |  |  |  |
|     |                                                                            |                |  |  |  |  |  |  |
|     |                                                                            |                |  |  |  |  |  |  |
|     |                                                                            |                |  |  |  |  |  |  |
|     |                                                                            |                |  |  |  |  |  |  |
|     |                                                                            |                |  |  |  |  |  |  |
|     |                                                                            |                |  |  |  |  |  |  |
|     |                                                                            |                |  |  |  |  |  |  |
|     |                                                                            |                |  |  |  |  |  |  |
|     |                                                                            |                |  |  |  |  |  |  |
|     |                                                                            |                |  |  |  |  |  |  |

Рис. 29. Окно для настройки неопределенных периодов отчетности

Двойное нажатие на выбранный период приведет к открытию окна, представленного на [Рис. 30.](#page-22-0) Выбрав из справочника базовый период и сохранив его, шаблон документа отчетности для которого период был не определен, появится в заданном, базовом, периоде. В противном случае шаблон документа можно будет найти только выбрав вид главного окна  $B<sub>HA</sub>$  $\overline{\left| \psi \right|}$  Bce donned

<span id="page-22-0"></span>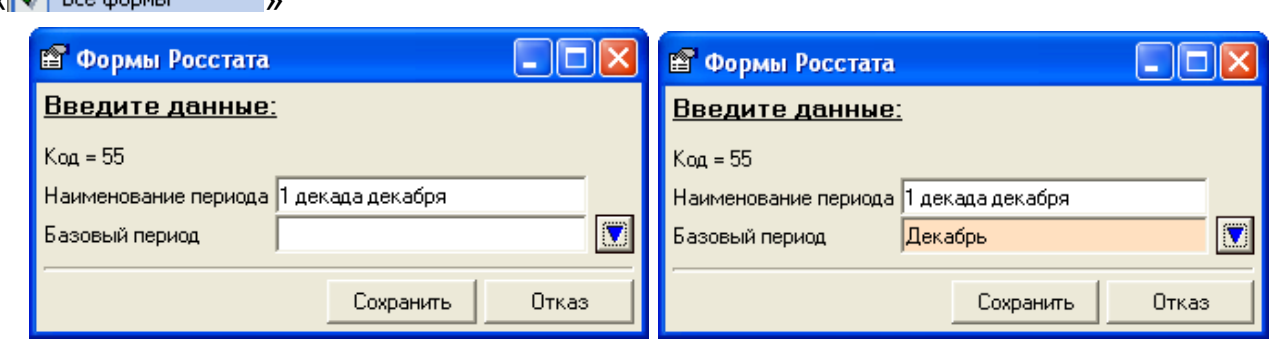

Рис. 30. Выбор «базового» периода